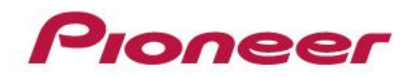

### MATLAB/Simulinkと連携した LiDARシミュレータの活用事例

#### パイオニア株式会社 技術開発部 自動運転技術開発部 システム開発部 松丸, 誠

1

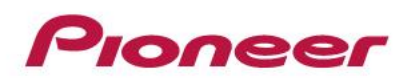

- はじめに
	- 会社紹介、 自動運転事業への取組み
	- LiDARについて
- シミュレータ事例
	- シミュレータ概要
	- LiDAR走査のモデル化
	- シミュレーション可視化
	- アルゴリズム開発環境への対応
	- 点群データセット生成(機械学習の取組み)
	- LiDARシミュレータの使い分け
- まとめ

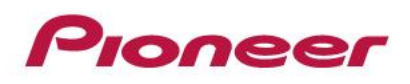

- はじめに
	- 会社紹介、 自動運転事業への取組み
	- LiDARについて
- シミュレータ事例
	- シミュレータ概要
	- LiDAR走査のモデル化
	- シミュレーション可視化
	- アルゴリズム開発環境への対応
	- 点群データセット生成(機械学習の取組み)
	- LiDARシミュレータの使い分け
- まとめ

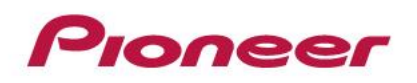

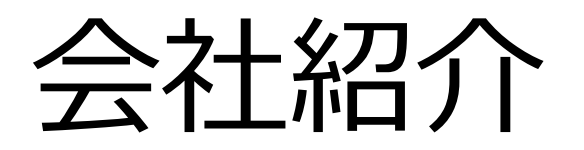

• 会社概要

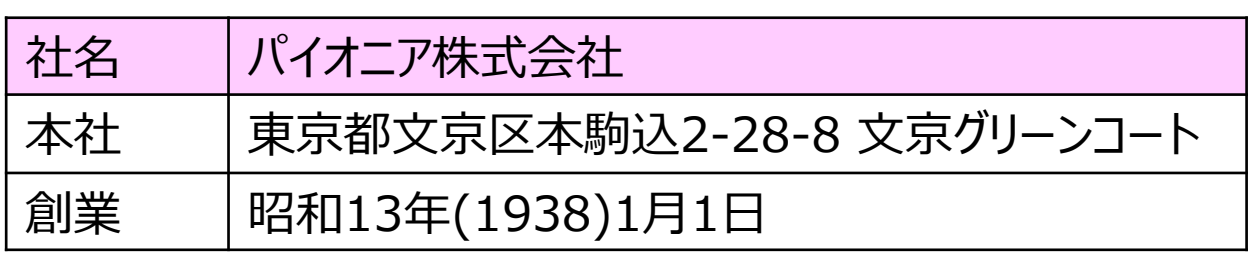

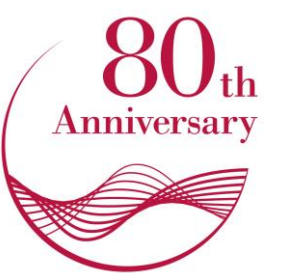

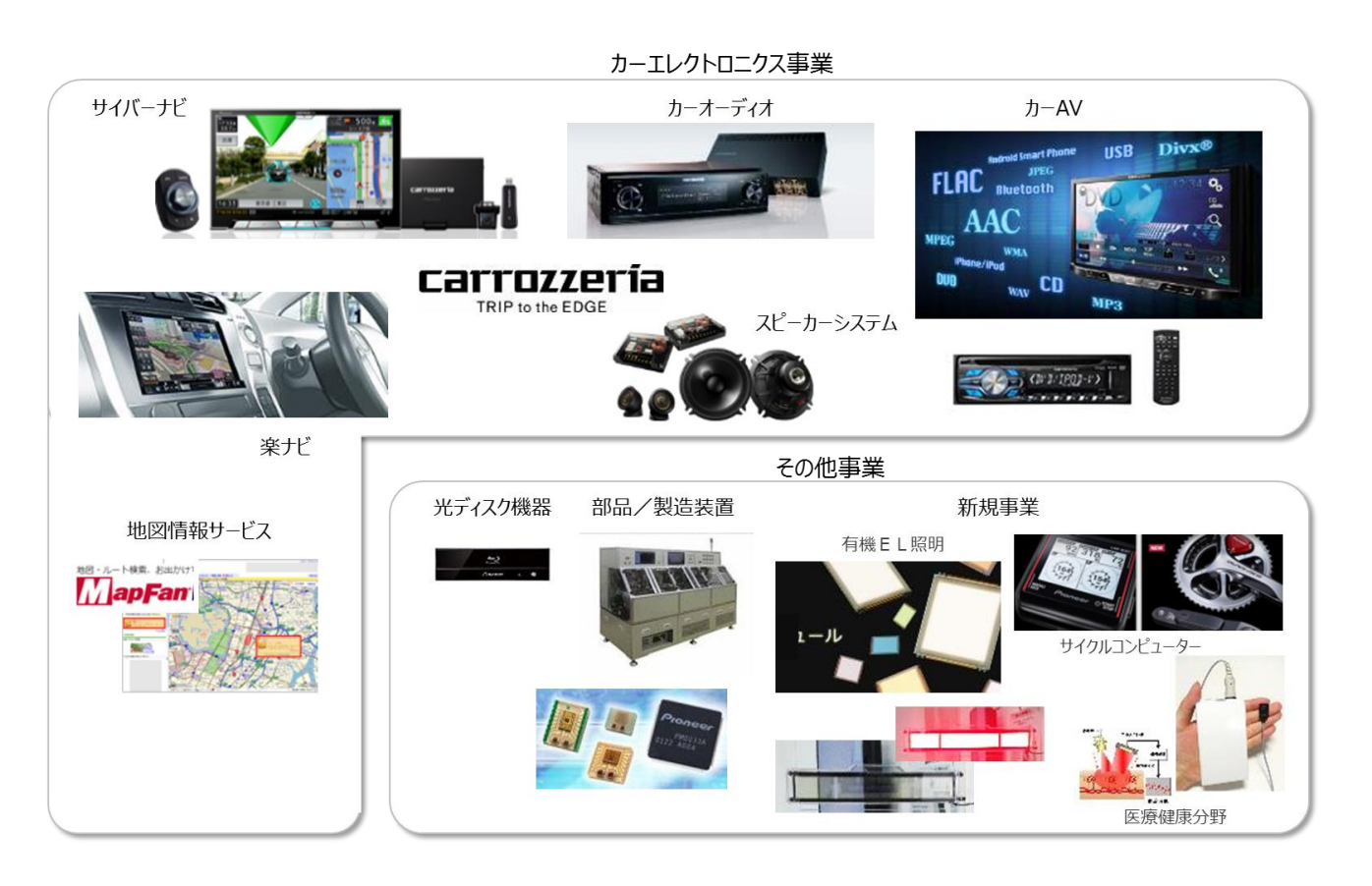

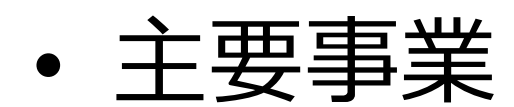

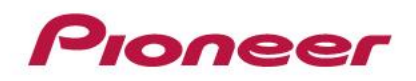

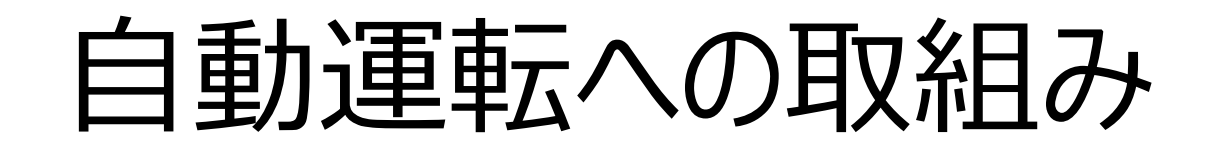

#### 自動運転社会の実現に貢献すること

自動運転が実現した社会に、パイオニアならではの価値を提供すること

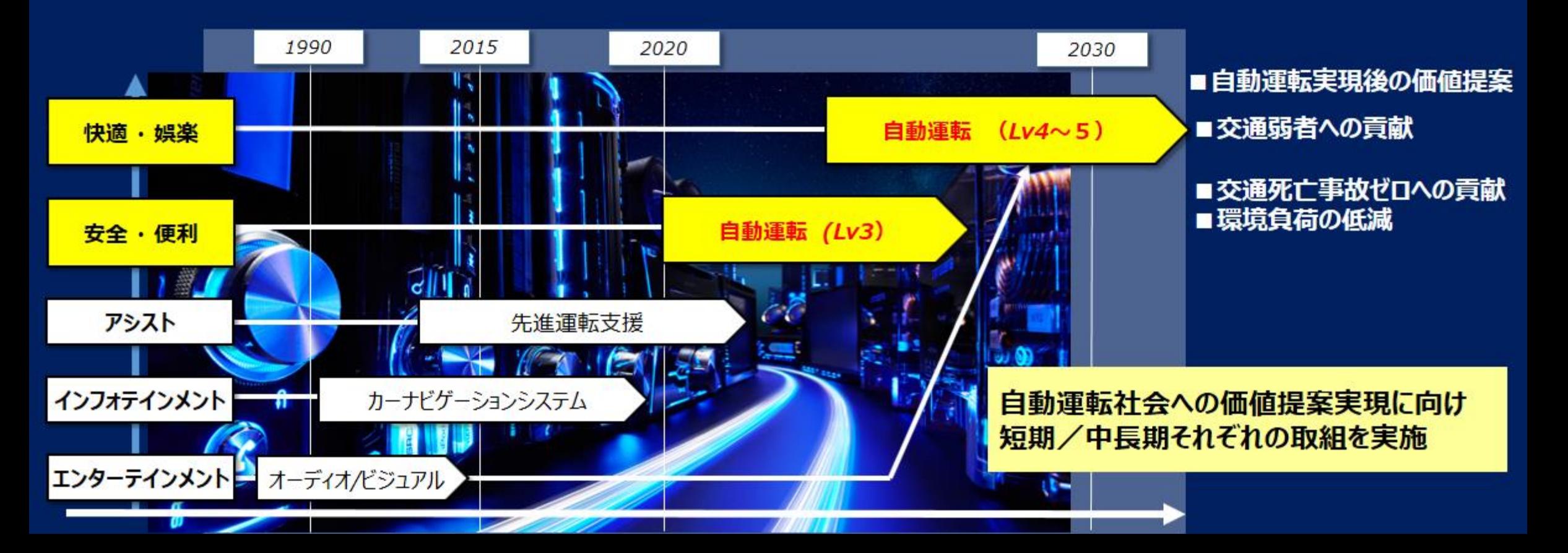

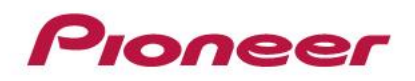

自動運転への取組み

• 自動運転事業の全体像

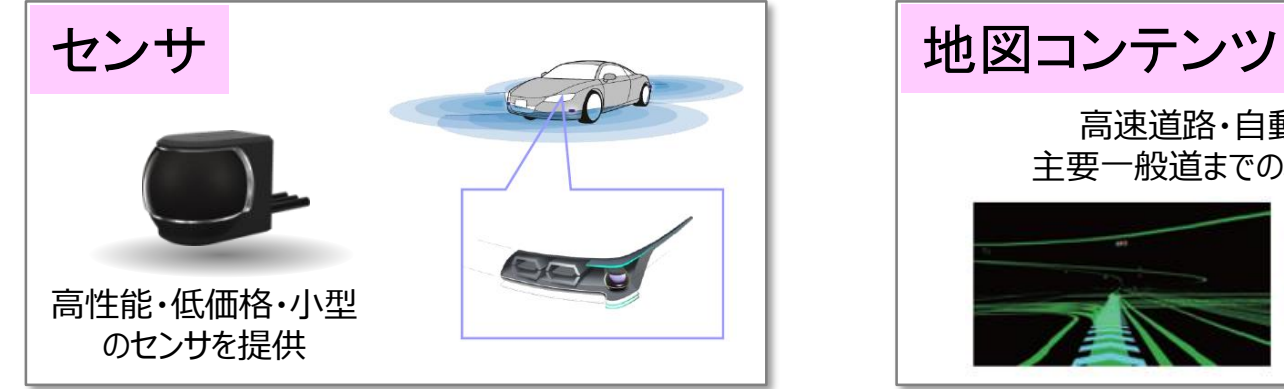

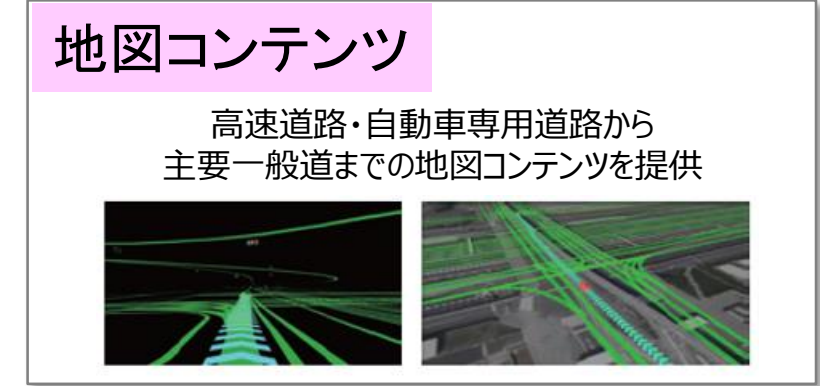

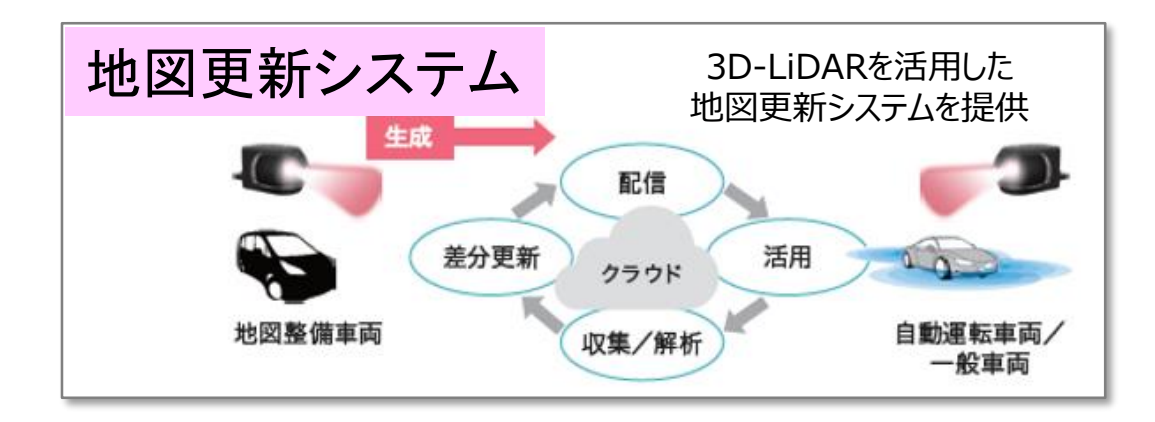

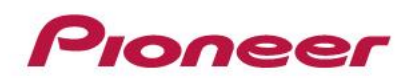

### 自動運転への取組み

- 応用技術
	- 環境認識(物体検知)
	- 自車位置推定
	- 地図生成・更新

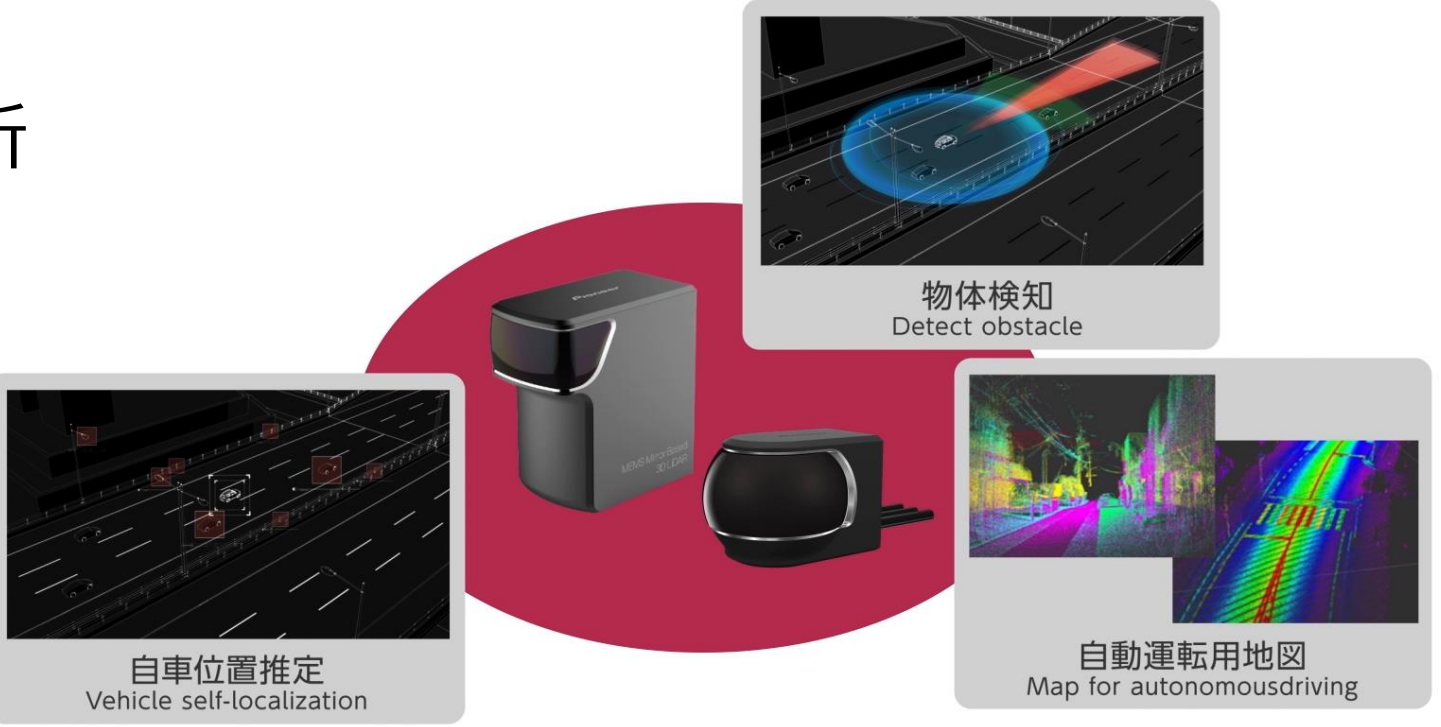

一般道での高度な自動運転の実現に貢献

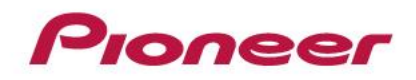

- 距離計測の原理
	- パルスTOF法(時間差を直接計測)
	- CW位相差法(AM変調した位相差を計測)

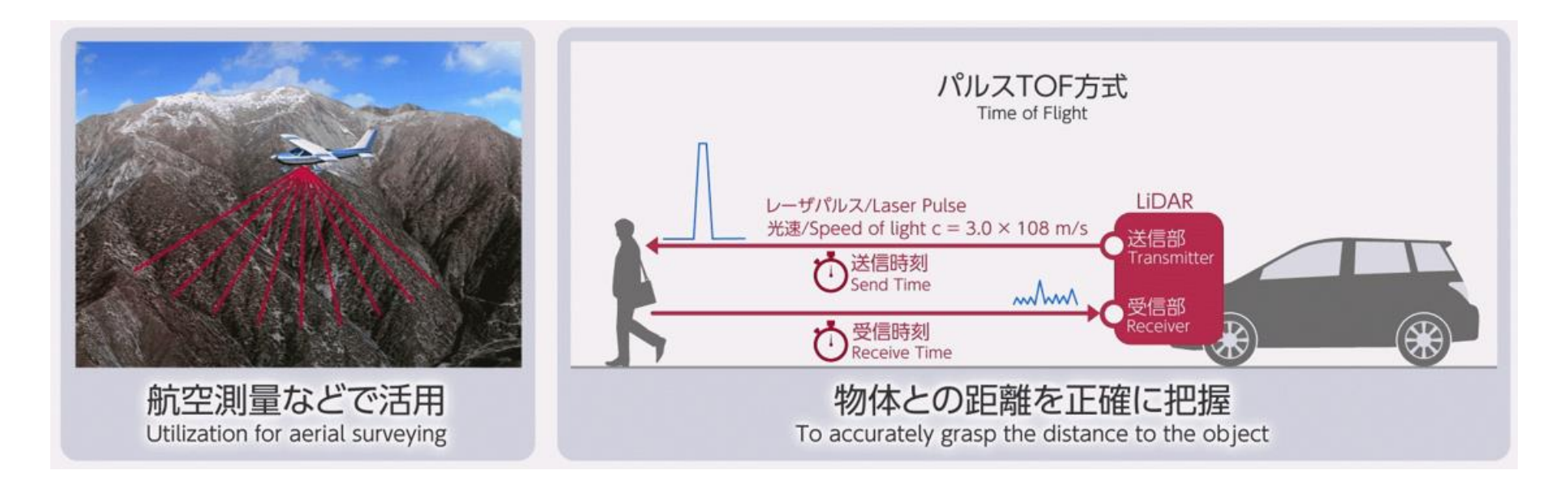

※LiDAR:Light Detection and Ranging

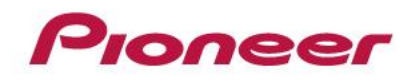

- 視野角の広範囲化
	- ミラー走査、受光素子のアレイ化など

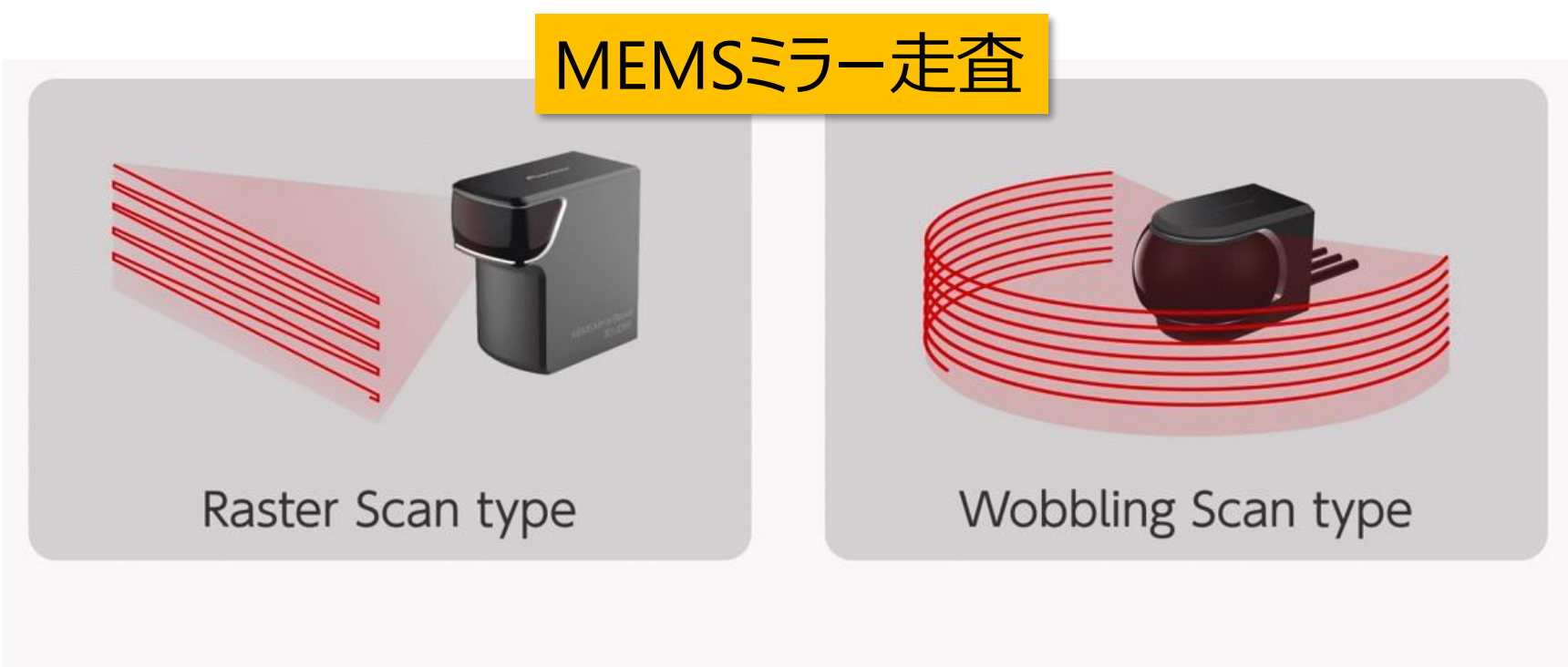

MEMSを使った2種類の方式で高解像度スキャンを実現

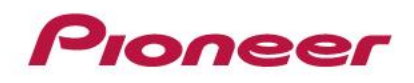

- MEMS型LiDARの特徴
	- 低コスト化(量産時)
	- 小型化

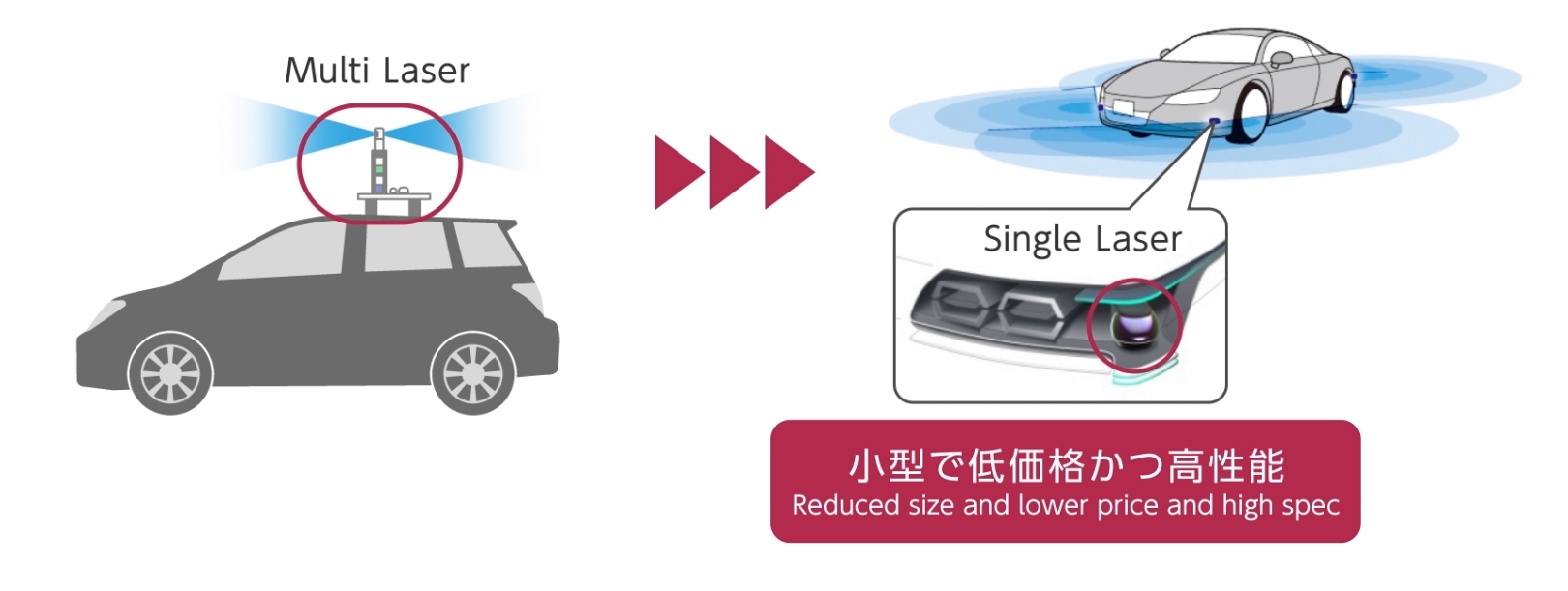

「MEMS」を活用したシングルレーザーでLiDARを実現

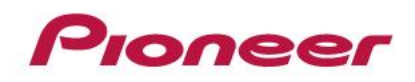

- 当社LiDARのラインナップ
	- 複数LiDARを組合せ

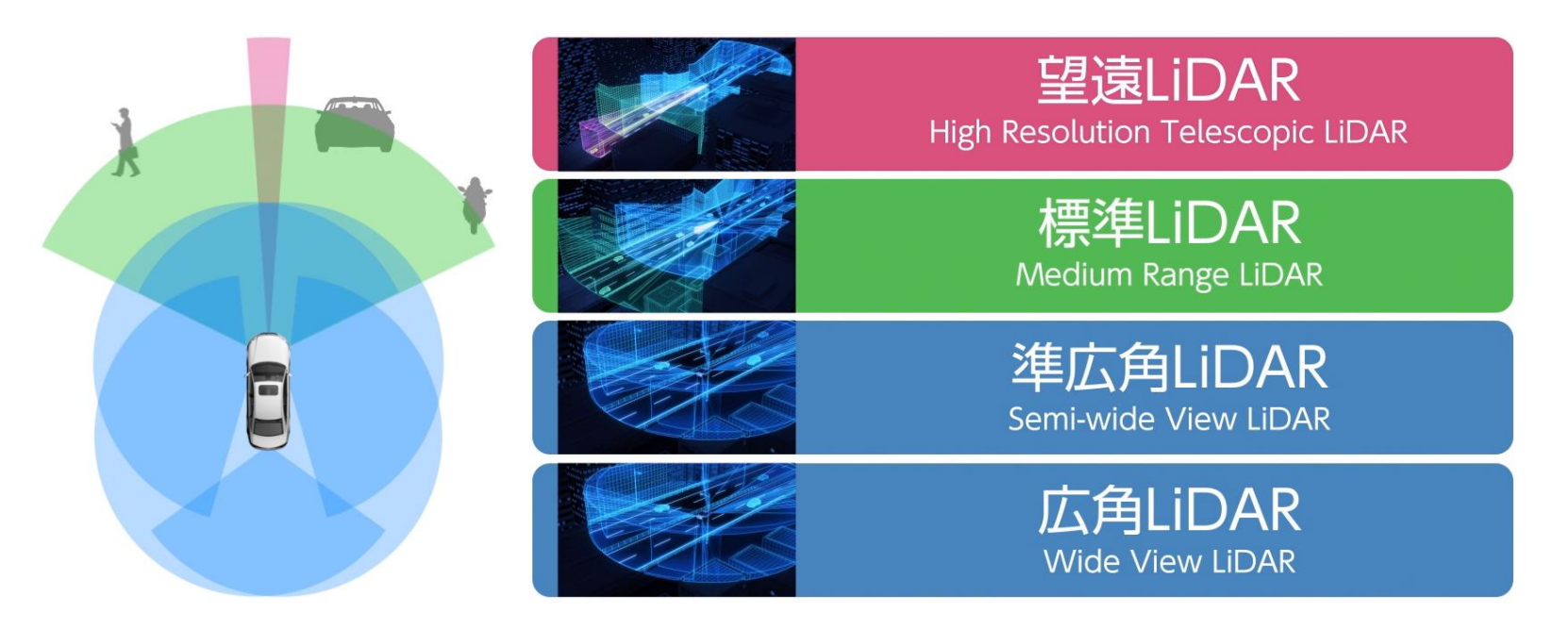

4つのタイプでさまざまなニーズ(距離/視野角等)に対応

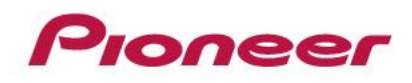

- 当社LiDARの開発スケジュール
	- 1stサンプル出荷済み

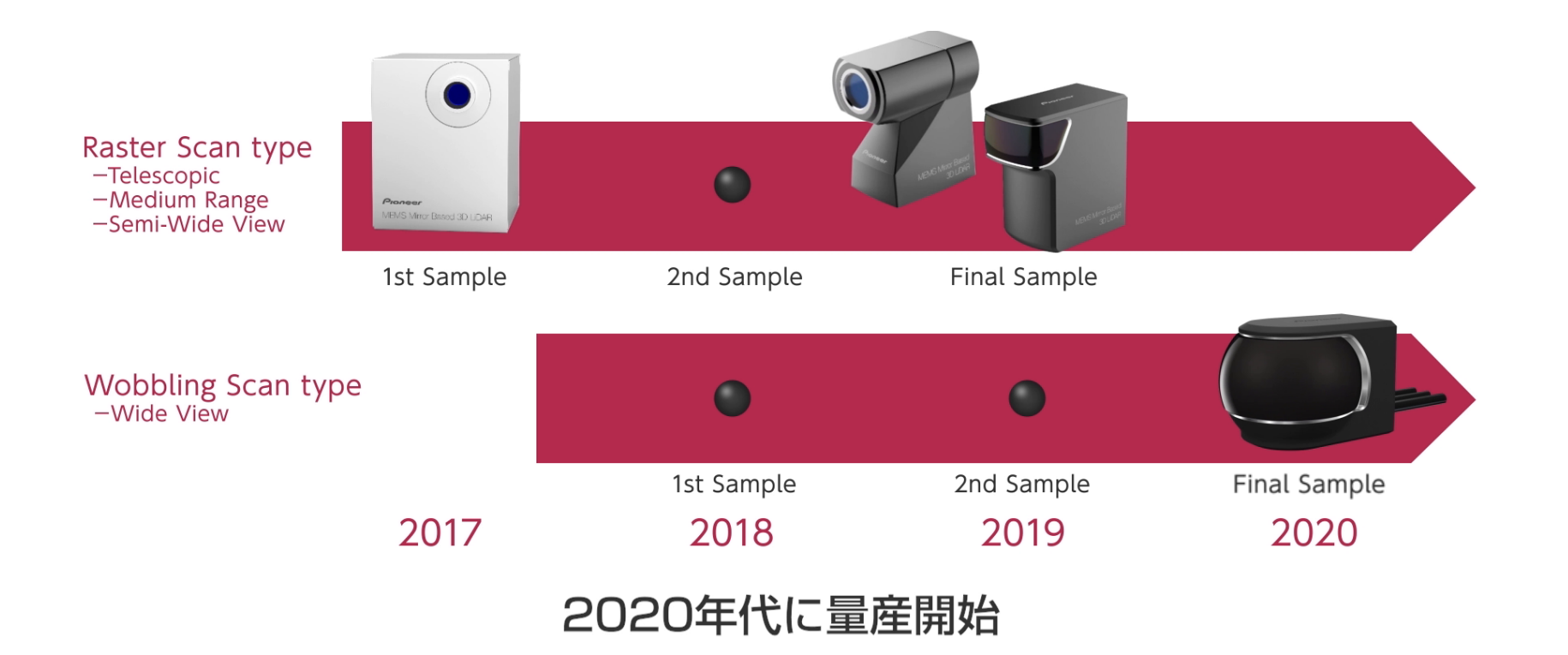

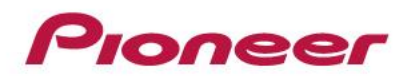

• LiDAR実測例

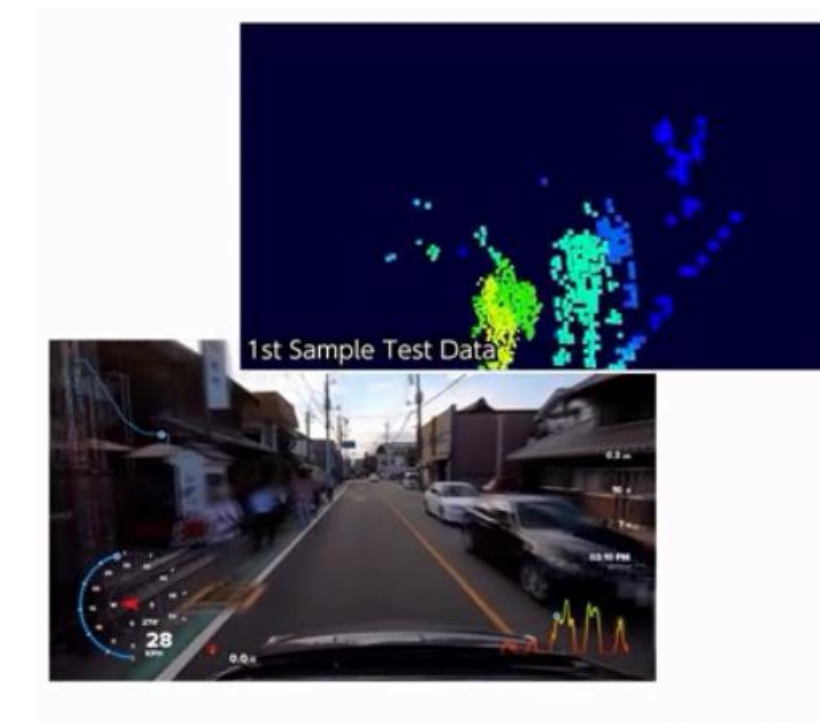

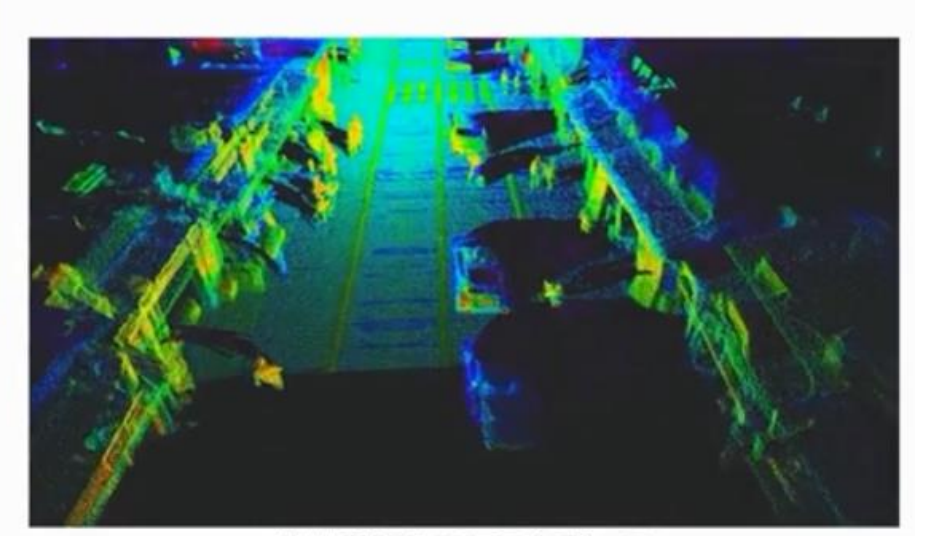

川越 蔵の町のテストデータ Test data of KURANOMACHI KAWAGO JAPAN

LiDARの見ている世界 View of LiDAR

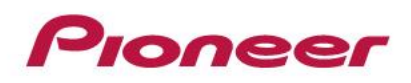

- はじめに
	- 会社紹介、 自動運転事業への取組み
	- LiDARについて
- シミュレータ事例
	- シミュレータ概要
	- LiDAR走査のモデル化
	- シミュレーション可視化
	- アルゴリズム開発環境への対応
	- 点群データセット生成(機械学習の取組み)
	- LiDARシミュレータの使い分け
- まとめ

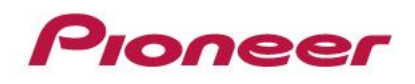

シミュレータ概要

- シミュレータの必要性
	- LiDAR試作前に、LiDAR仕様の確認 および、環境認識などのアルゴリズム先行開発
	- 機械学習用に大量のデータ生成
	- 取得困難な環境条件(事故シーンなど)での評価

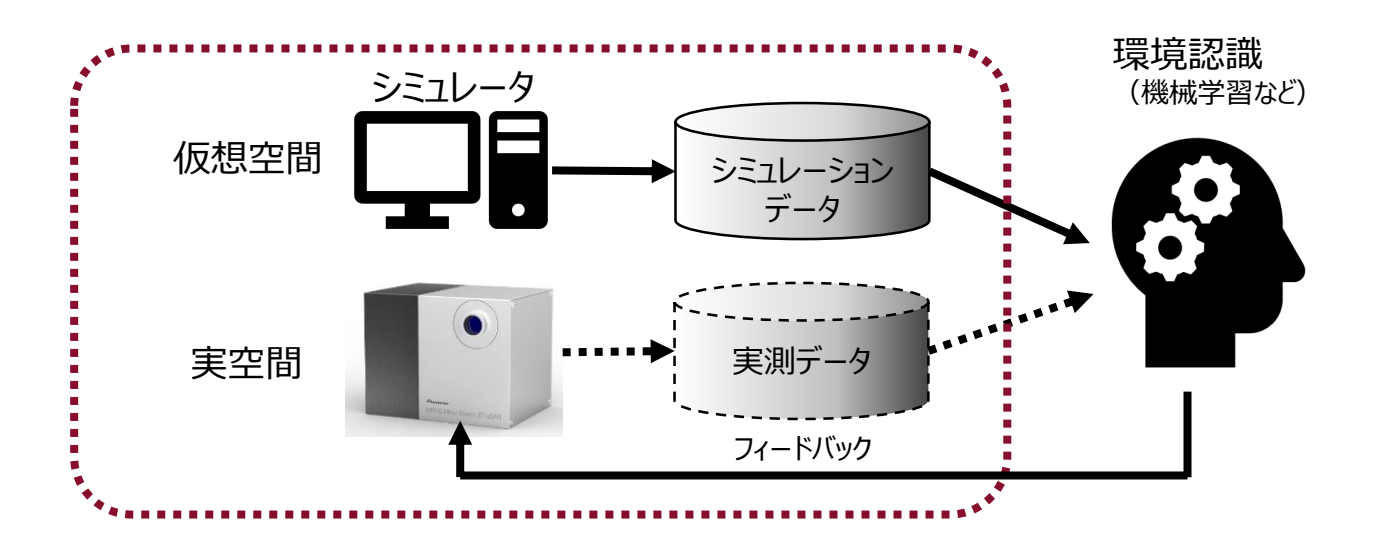

#### loneer

シミュレータ概要

- 使用シミュレータ: PreScan (Siemens社)
	- 走行シーン・シナリオを、GUIで簡単に作成
	- センサモデル(LiDAR、Radar、Cameraなど)が豊富
	- MIL(モデルベース開発)、SIL、HILに対応

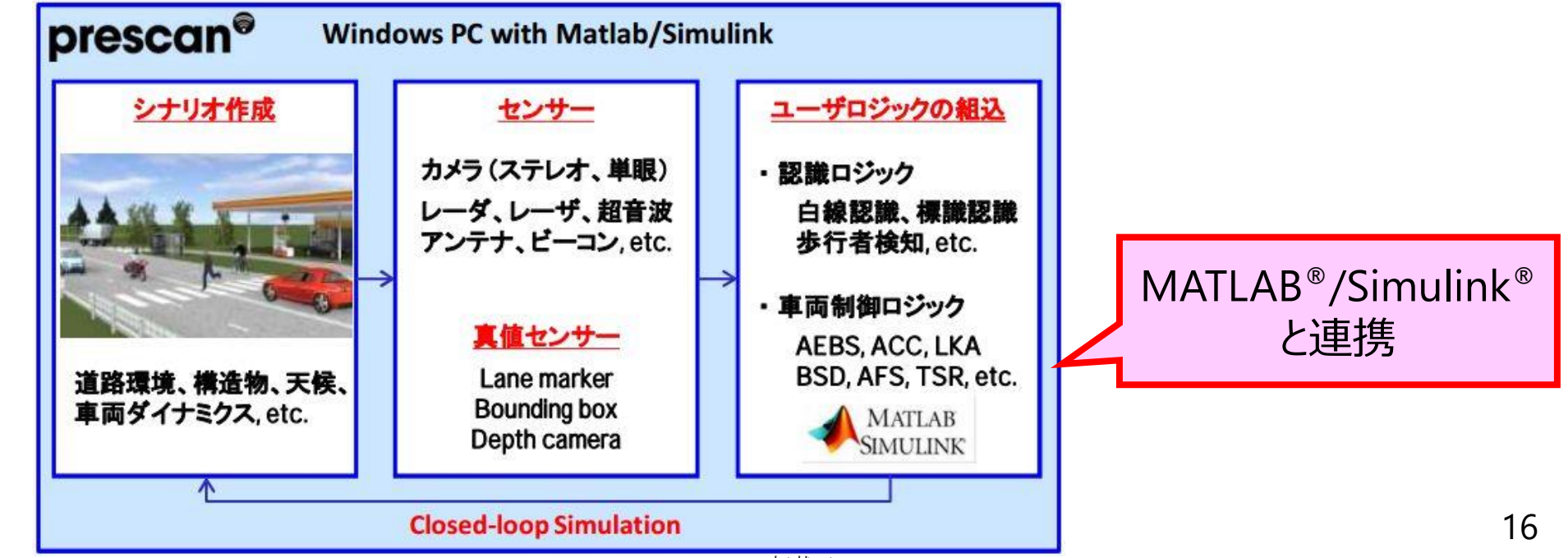

#### Ploneer

シミュレータ概要

- PreScan) 処理の流れ①
	- シナリオ作成
		- 道路、車両、センサなど、ドラッグ&ドロップで配置

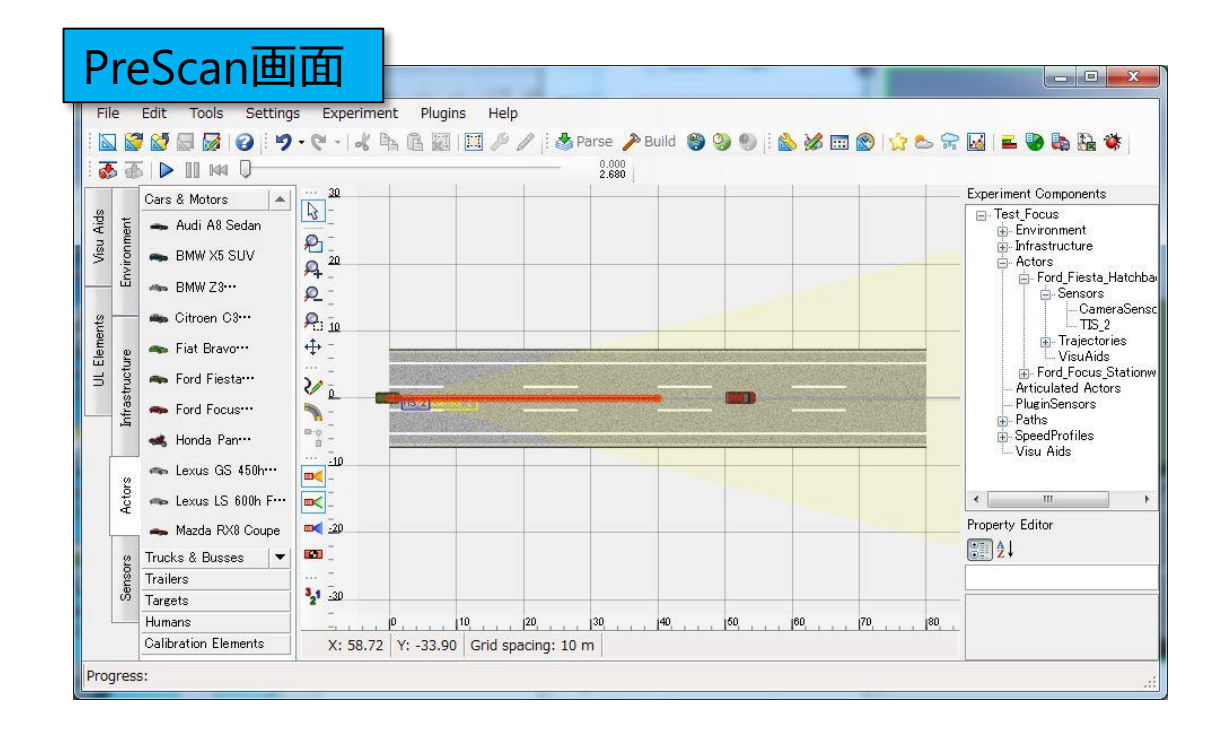

#### Pioneer

シミュレータ概要

PreScanビューワー

- PreScan) 処理の流れ②
	- コンパイル
		- Simulinkモデルファイルが自動生成される

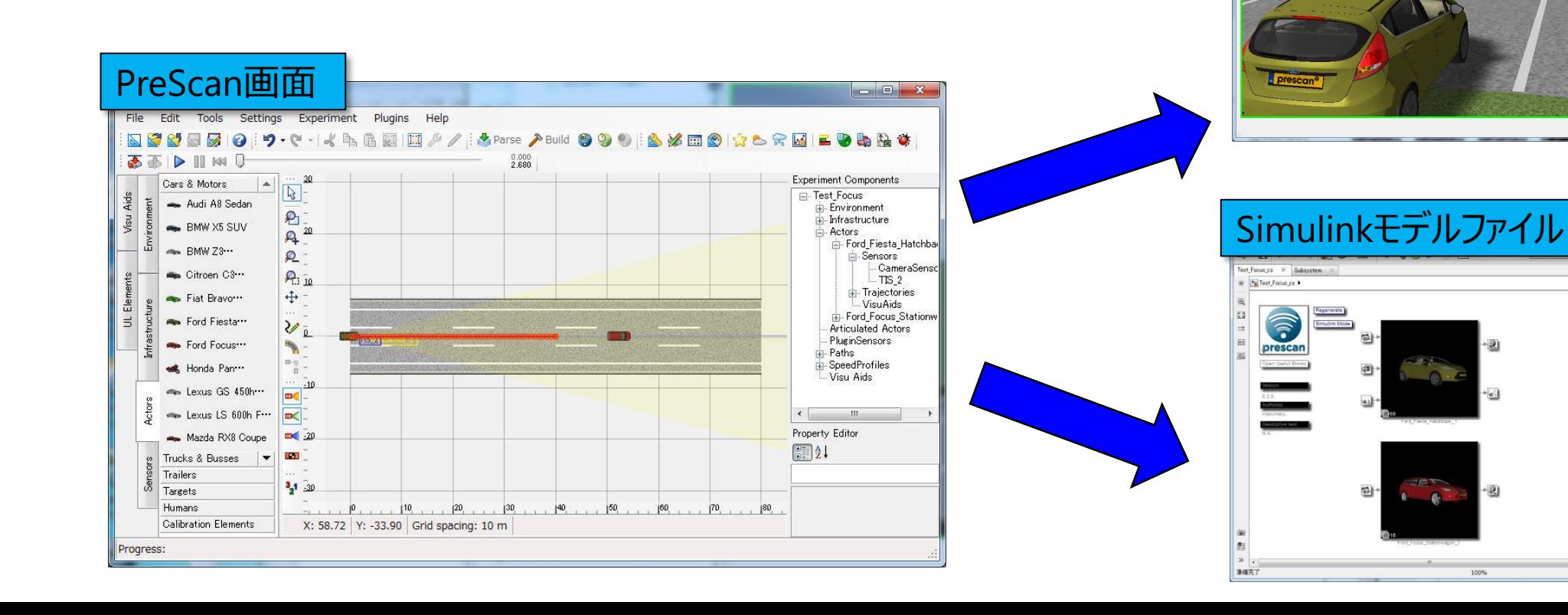

18

PreScan A/L7/H)

Type (D)

 $\begin{tabular}{ll} \textbf{Num} & \textbf{OBG-Baann} & \textbf{ID} \\ \hline \end{tabular}$ 

#### Pioneer

シミュレータ概要

- PreScan) 処理の流れ③
	- 制御ブロック設計
		- Simulinkエディターで変更

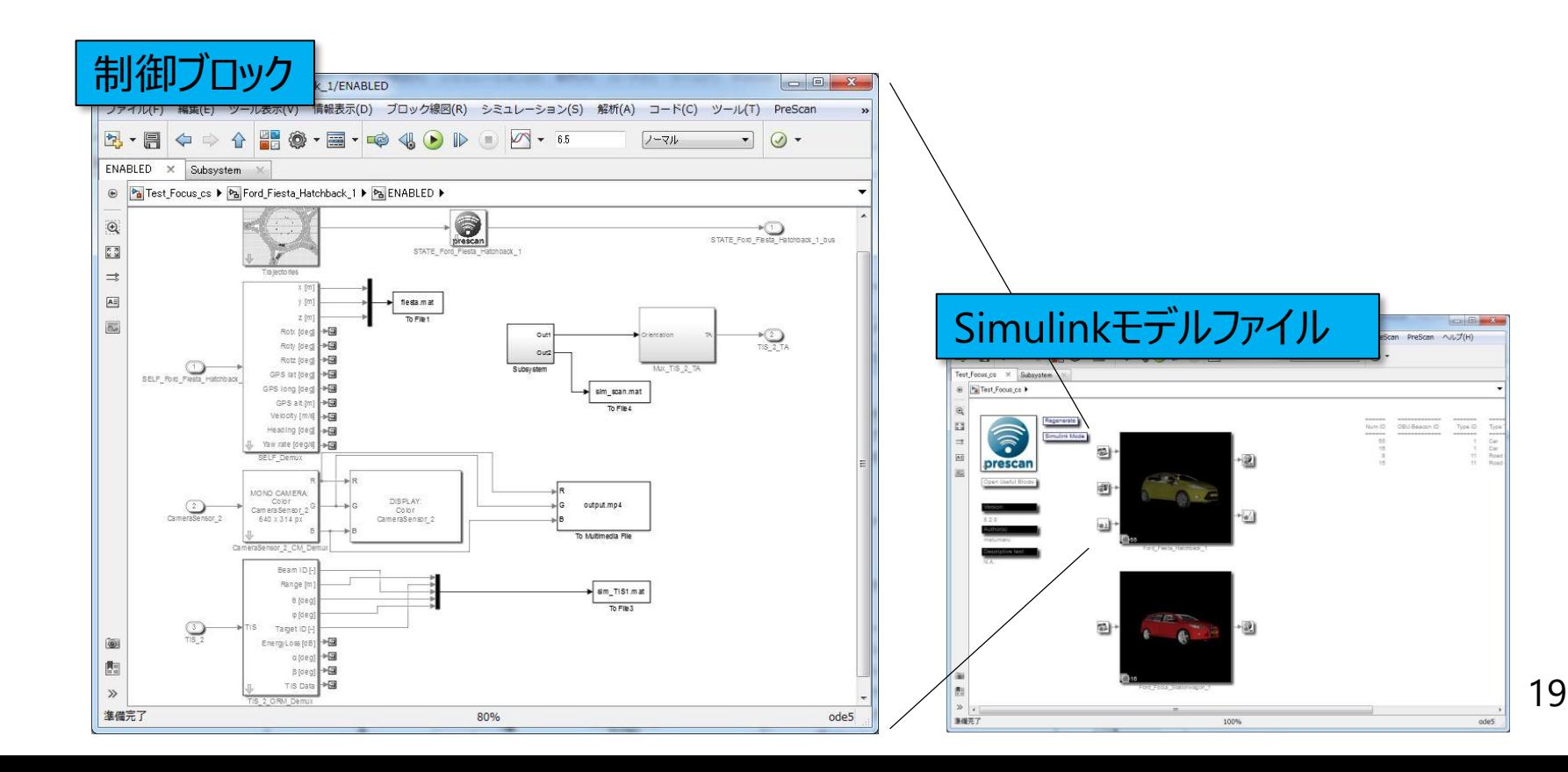

#### Pioneer

シミュレータ概要

- PreScan) 処理の流れ④
	- シミュレーション
		- Simulink実行
		- データ出力

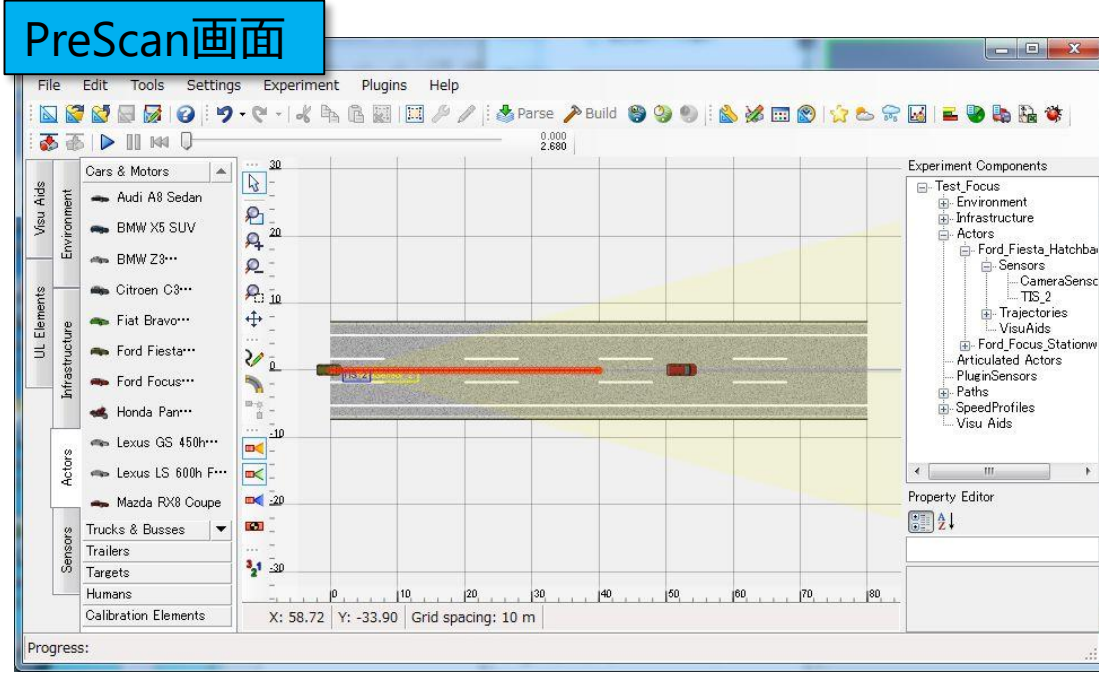

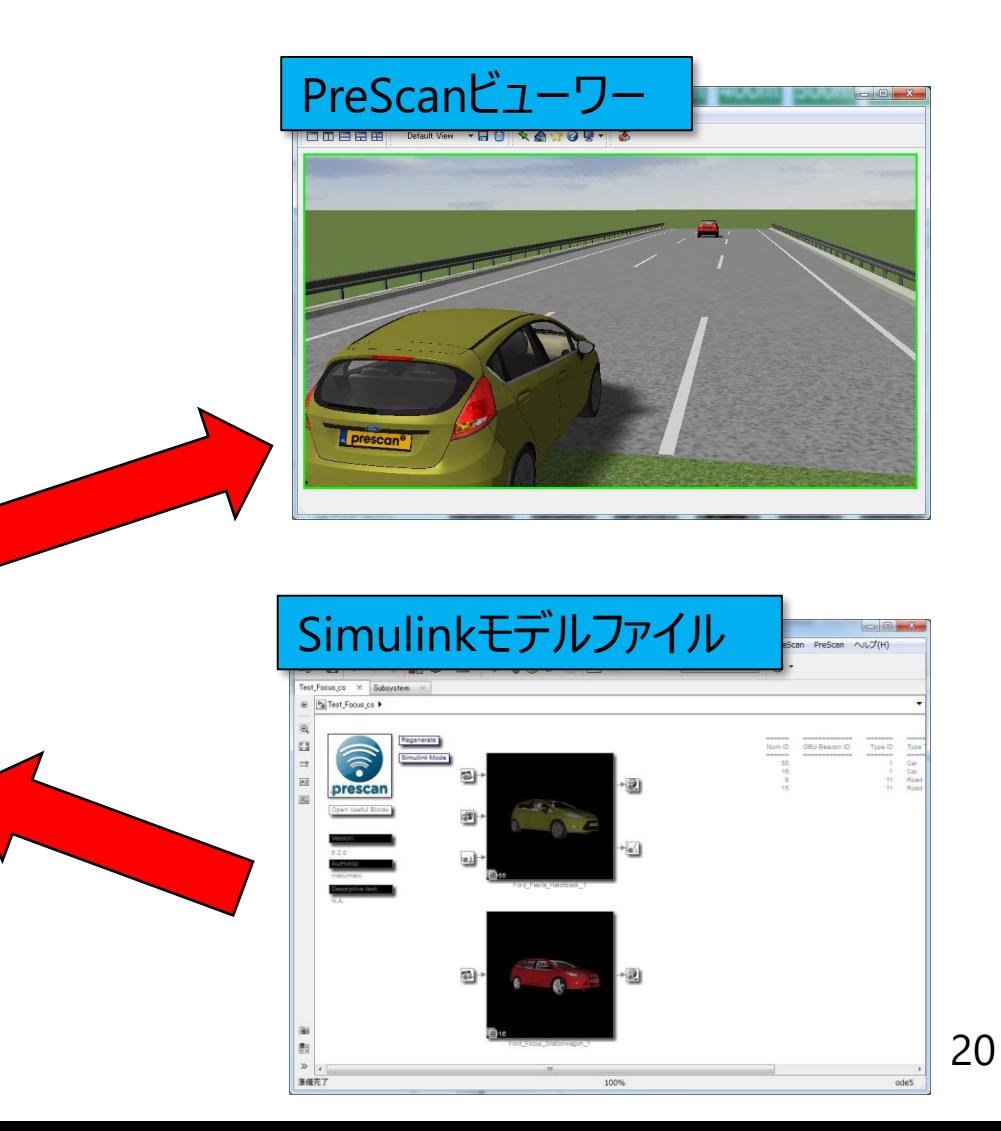

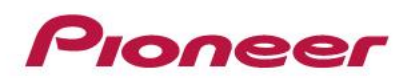

- はじめに
	- 会社紹介、 自動運転事業への取組み
	- LiDARについて
- シミュレータ事例
	- シミュレータ概要
	- LiDAR走査のモデル化
	- シミュレーション可視化
	- アルゴリズム開発環境への対応
	- 点群データセット生成(機械学習の取組み)
	- LiDARシミュレータの使い分け
- まとめ

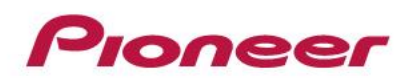

- 背景
	- 当社LiDARは、水平、垂直の2軸MEMSで走査

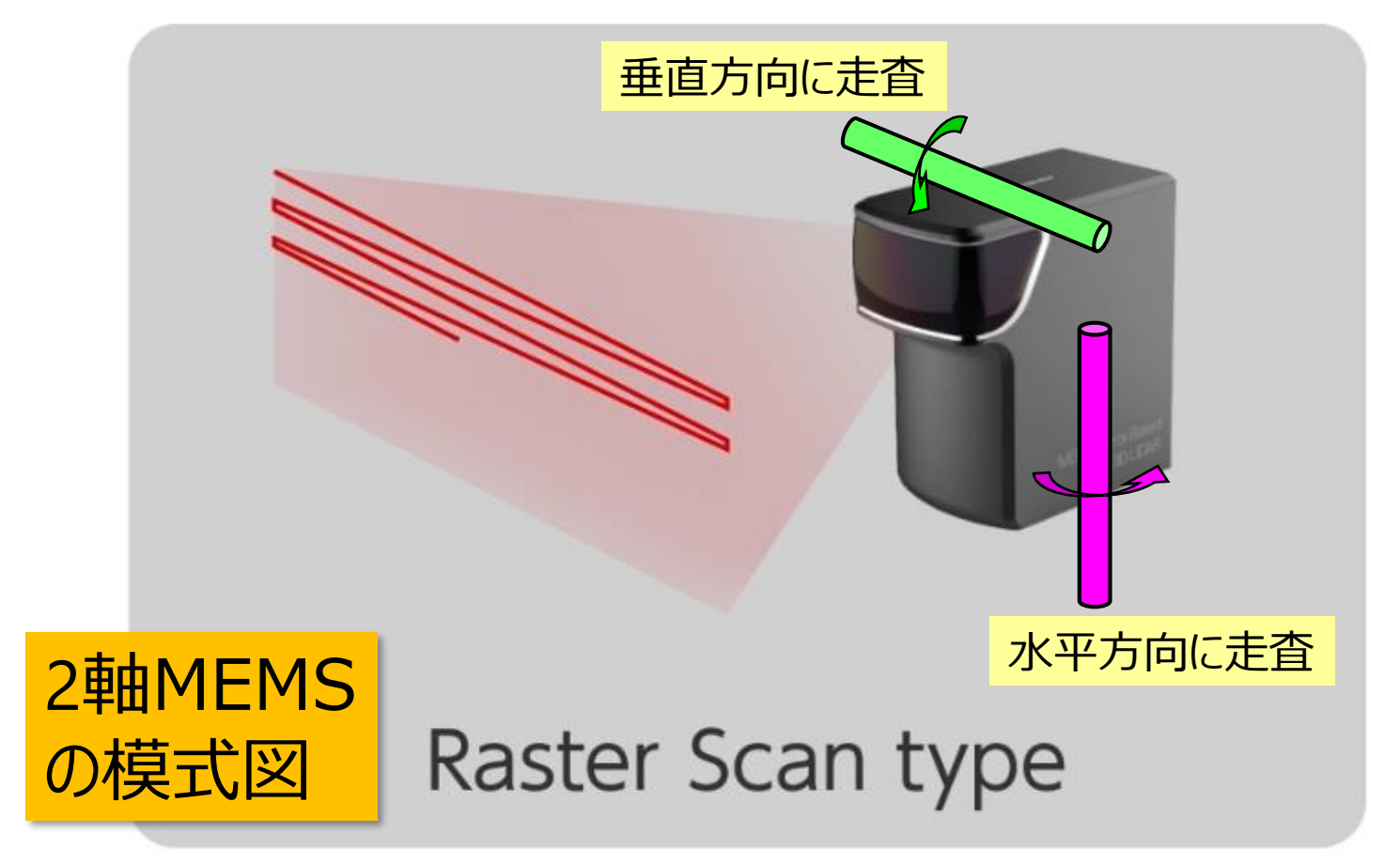

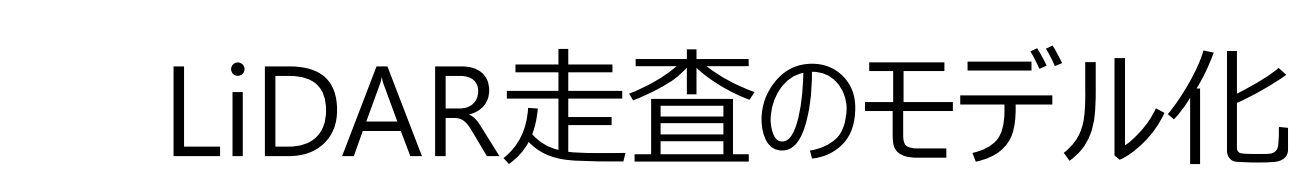

• 課題

**COOPER** 

- PreScanにプリセットされている 走査パターンには、当社LiDAR の走査パターンがない
- 当社LiDARの走査パターンも含めて 仕様検討がしたい

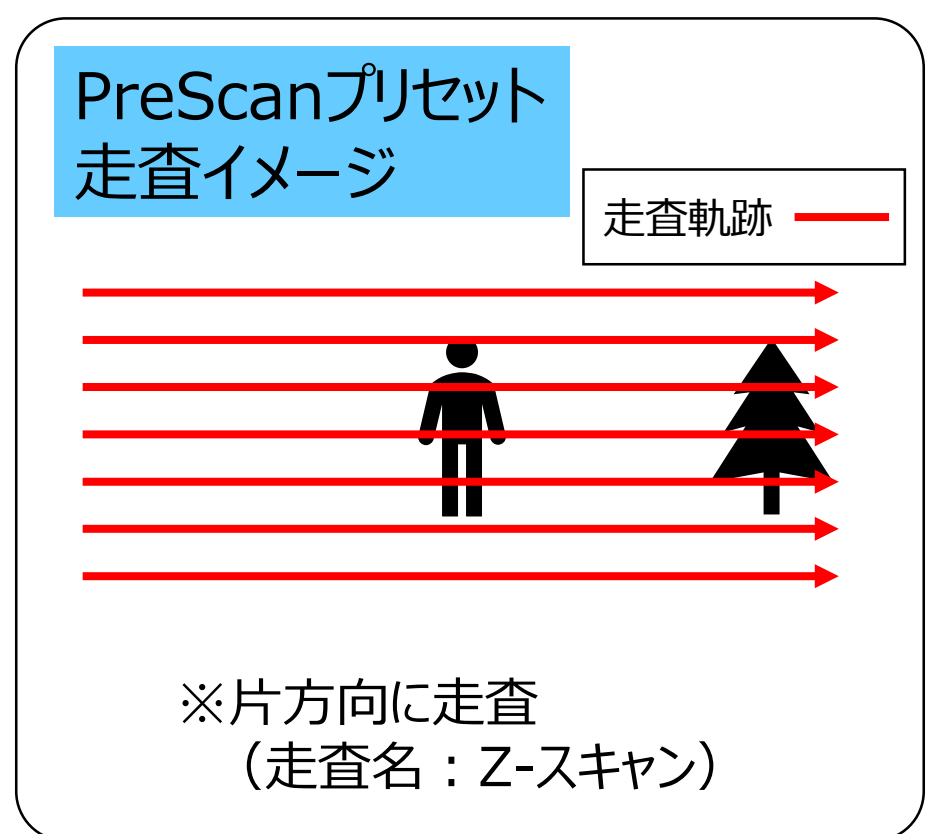

Simulinkライブラリーを利用して、 当社LiDAR走査パターンのモデル化を検討

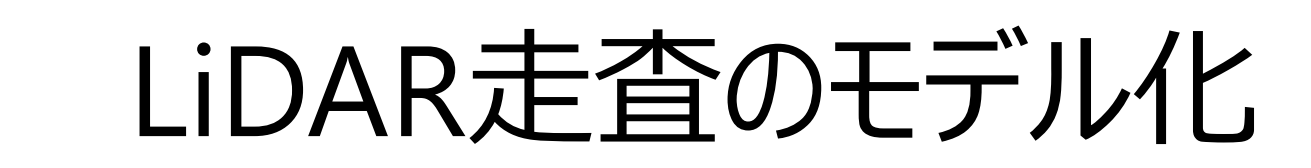

• Simulink設計

Pioneer

– Simulinkブロックでスキャン角度を計算

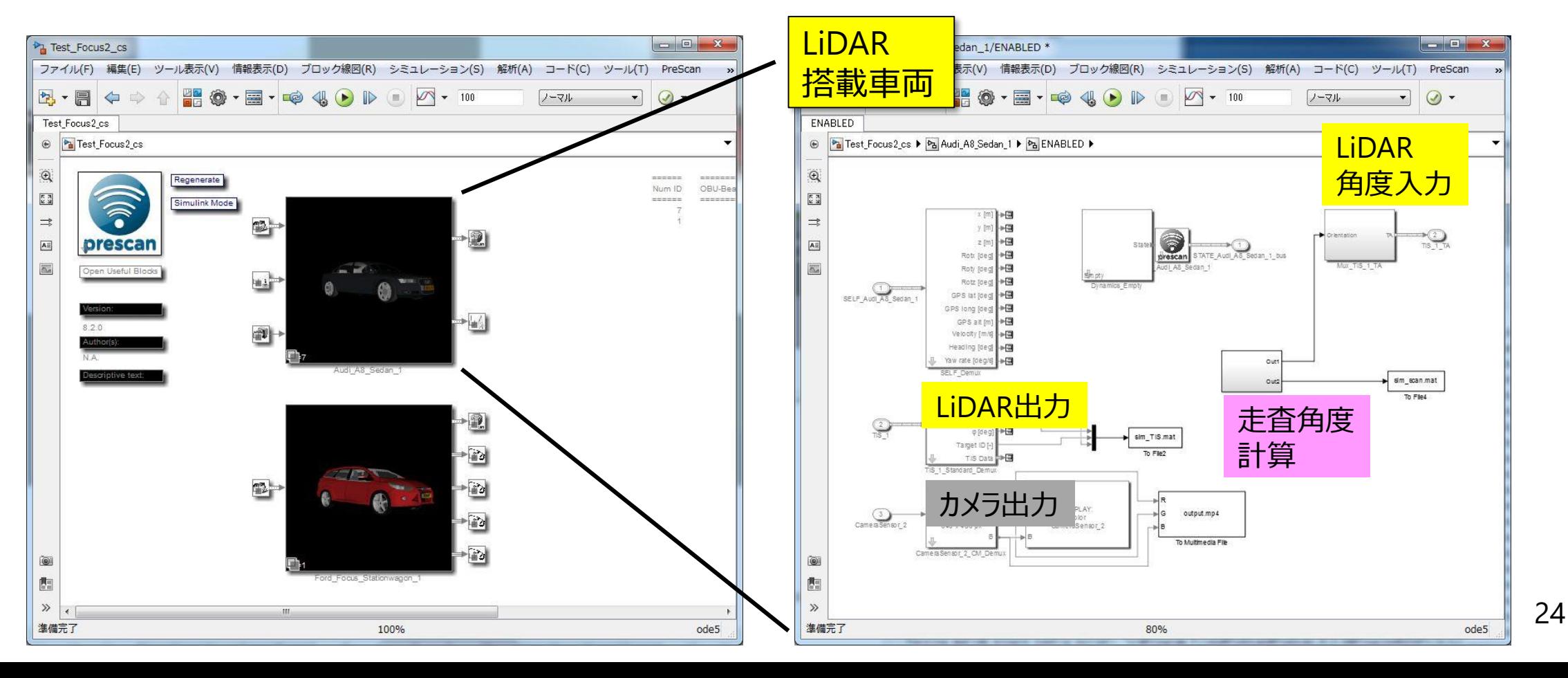

• 走査角度の計算

Pioneer

– LiDARビーム発光毎に、Simulinkブロックでスキャン角度を計算

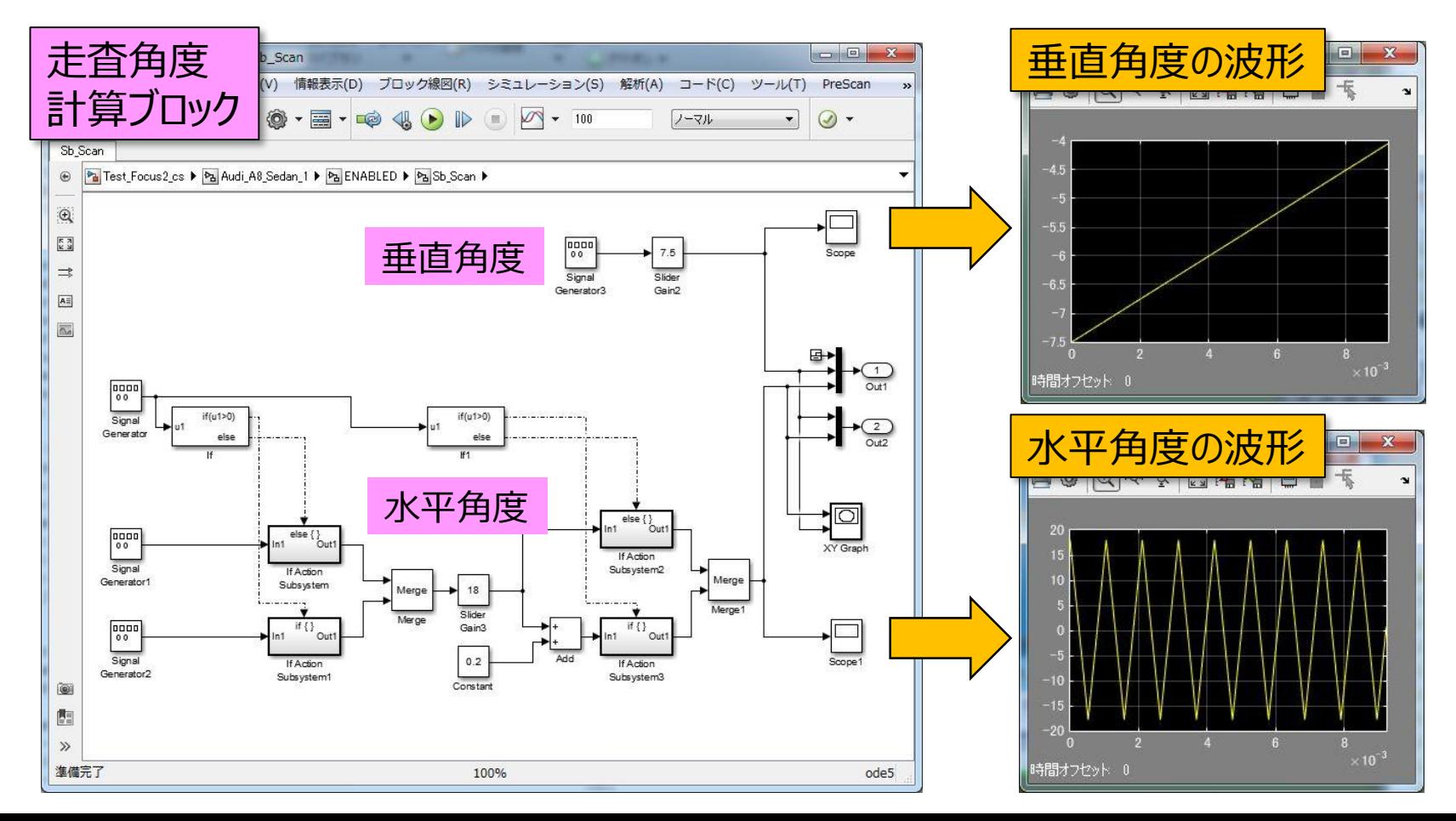

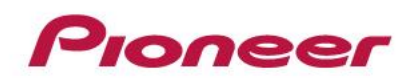

- 走査例) CGイメージ
	- 50メートル先の壁に照射

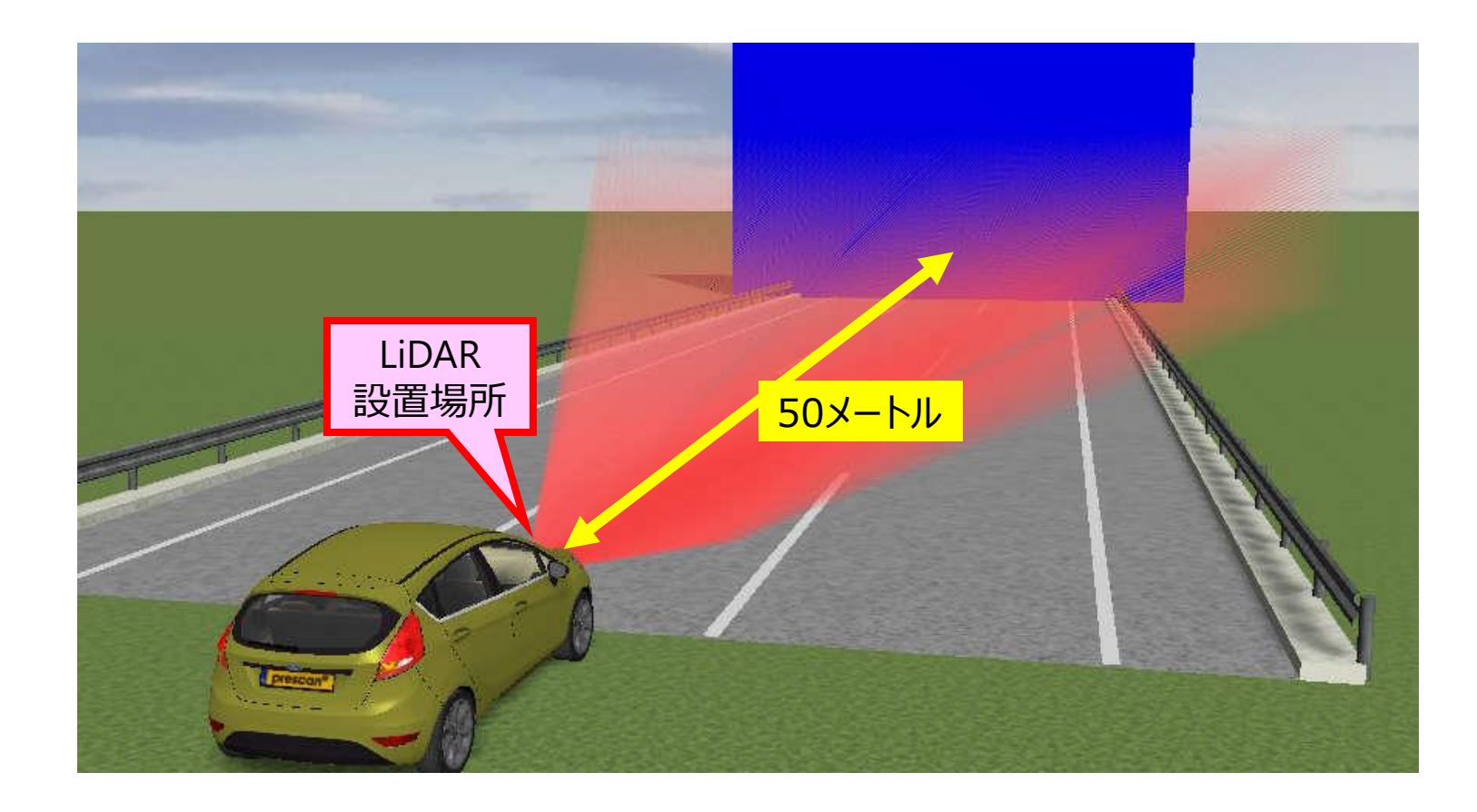

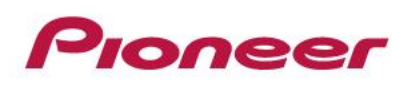

- 走査例)
	- Z-スキャン の照射

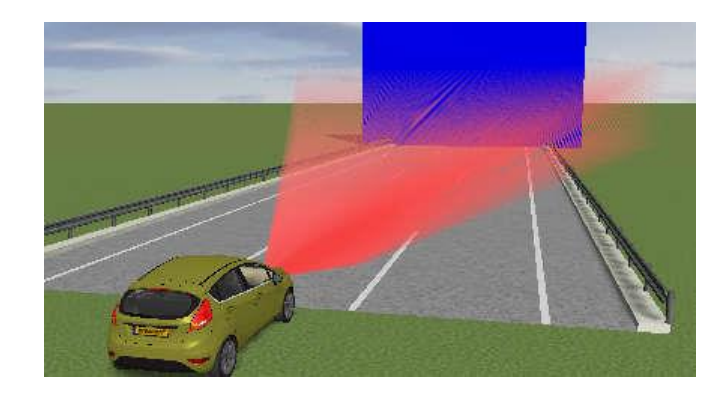

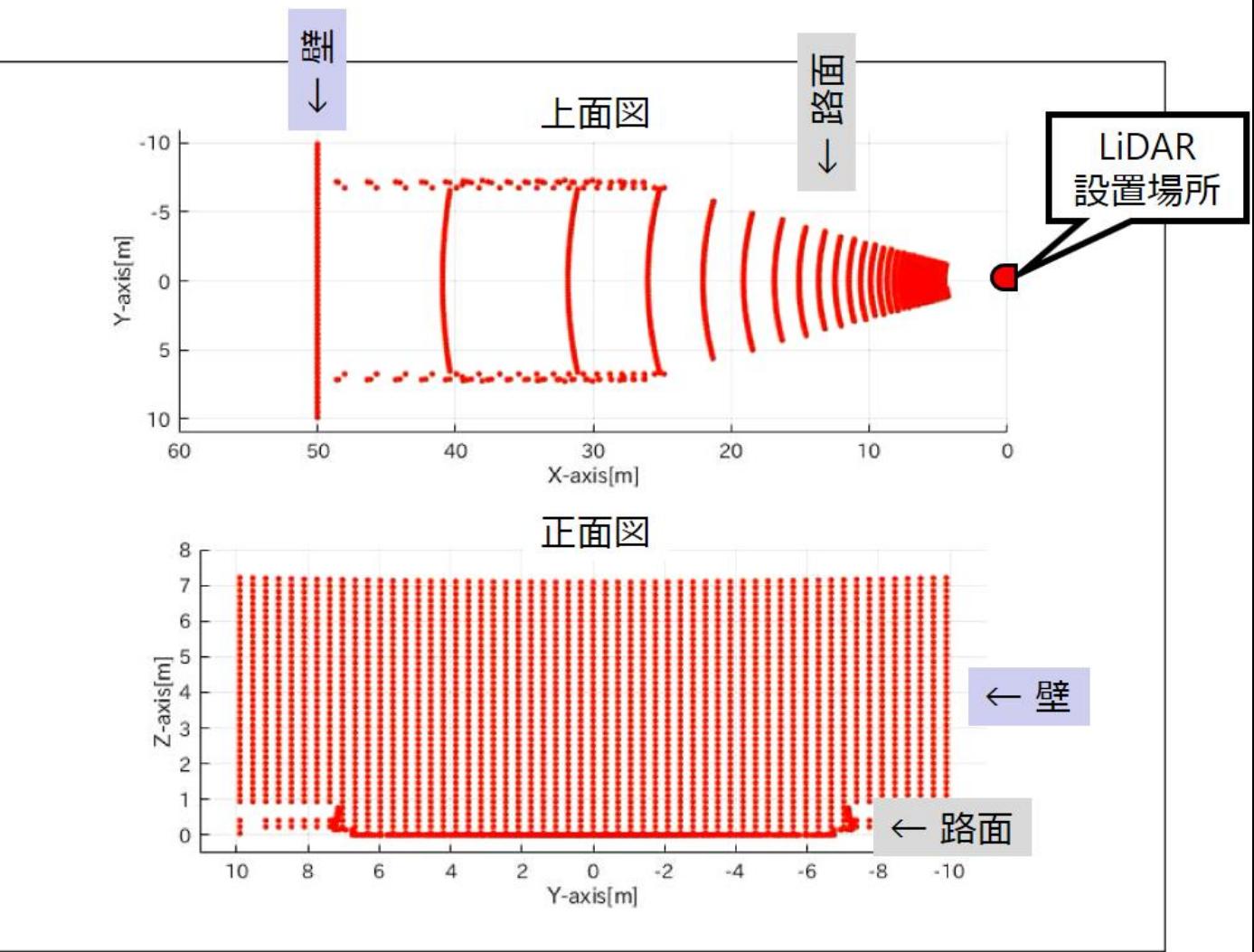

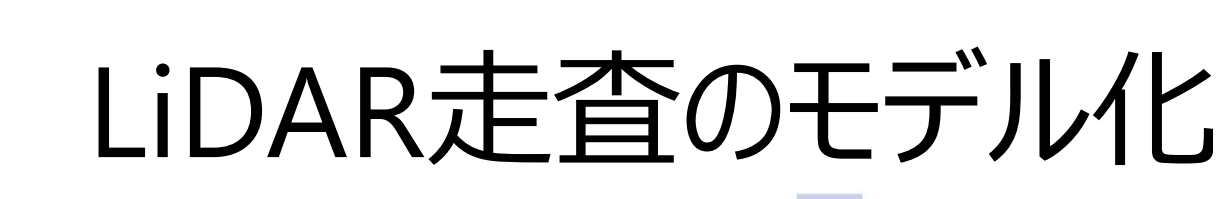

• 走査例)

Pioneer

– ラスタースキャン の照射

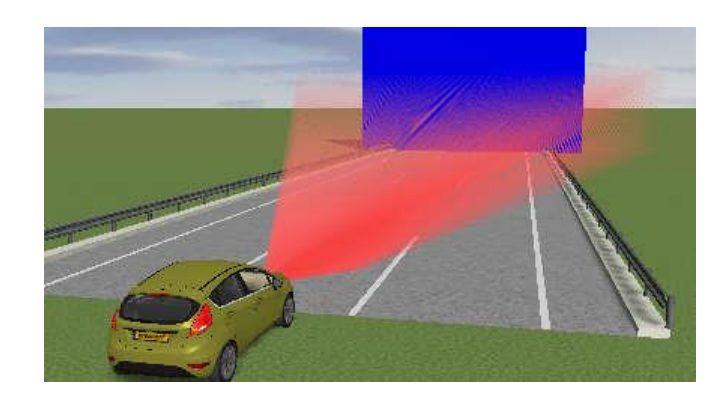

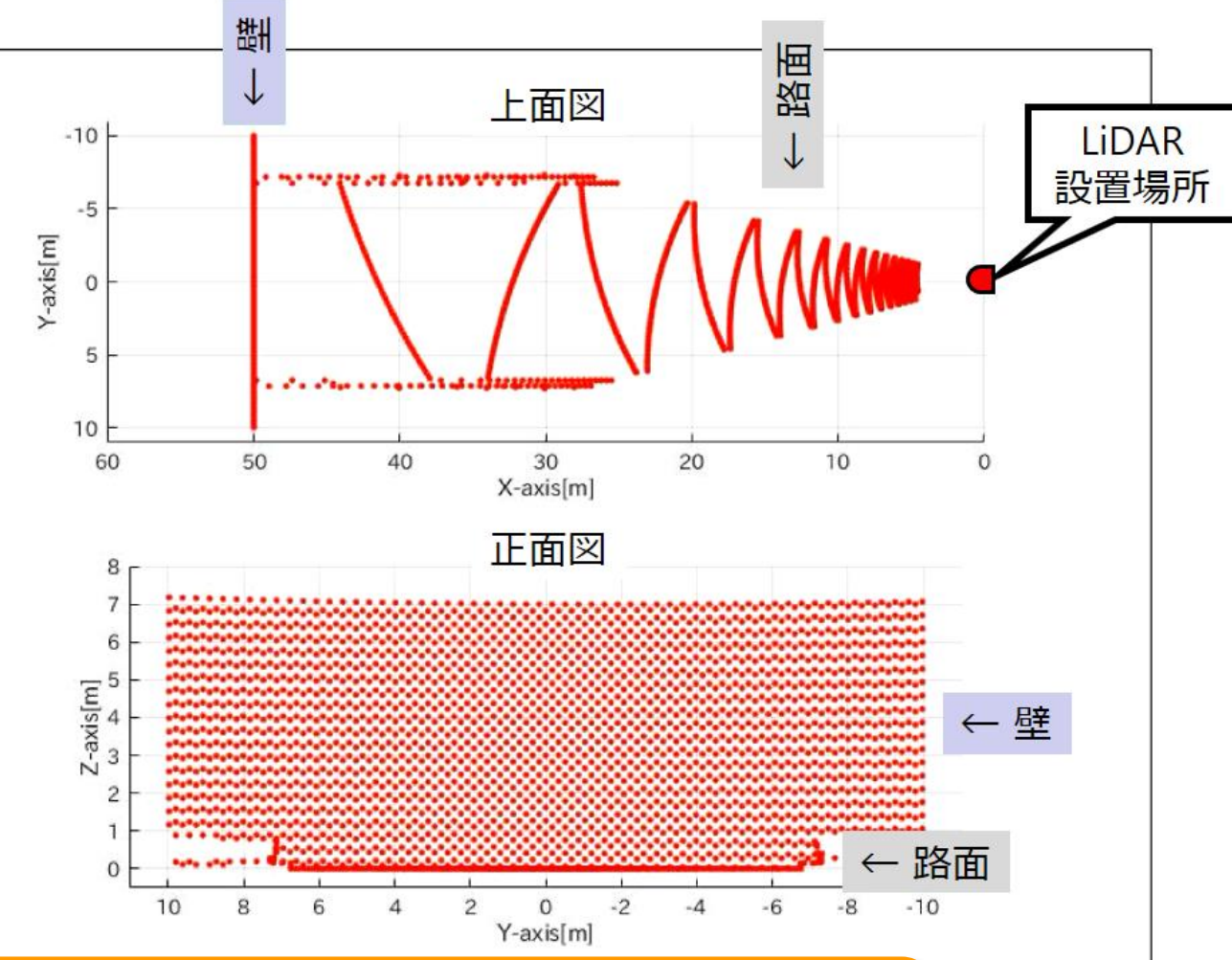

Simulink上で当社LiDARの走査パターンをモデル化 → 走査パターンを含めた仕様検討が可能

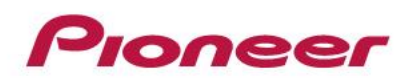

- はじめに
	- 会社紹介、 自動運転事業への取組み
	- LiDARについて
- シミュレータ事例
	- シミュレータ概要
	- LiDAR走査のモデル化
	- シミュレーション可視化
	- アルゴリズム開発環境への対応
	- 点群データセット生成(機械学習の取組み)
	- LiDARシミュレータの使い分け
- まとめ

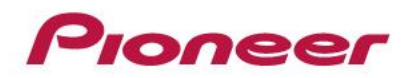

シミュレーション可視化

- 背景
	- 当社LiDARは、複数組合せて使用することを想定

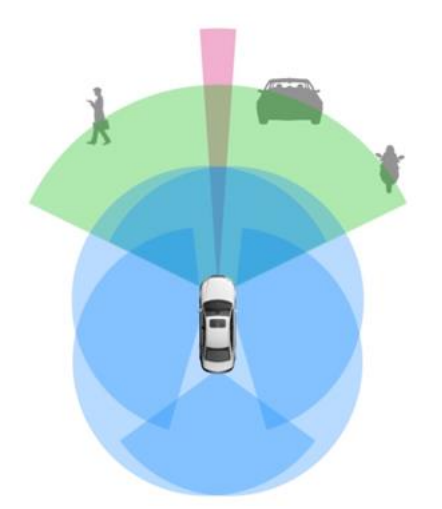

- 課題
	- PreScanに点群描画サンプルはあるが、当社のLiDARの仕様検討 用に、様々な視点から確認(描画)したい

LiDAR仕様の検討項目に応じた、 シーン作成、可視化方法、評価方法を検討

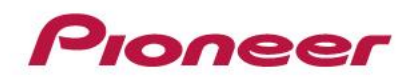

シミュレーション可視化

- 処理フロー
	- シミュレータで、点群データ(距離、角度)を生成
	- 直交座標に変換して、MATLAB関数で可視化 (Computer Vision System Toolbox™ / pcshow)

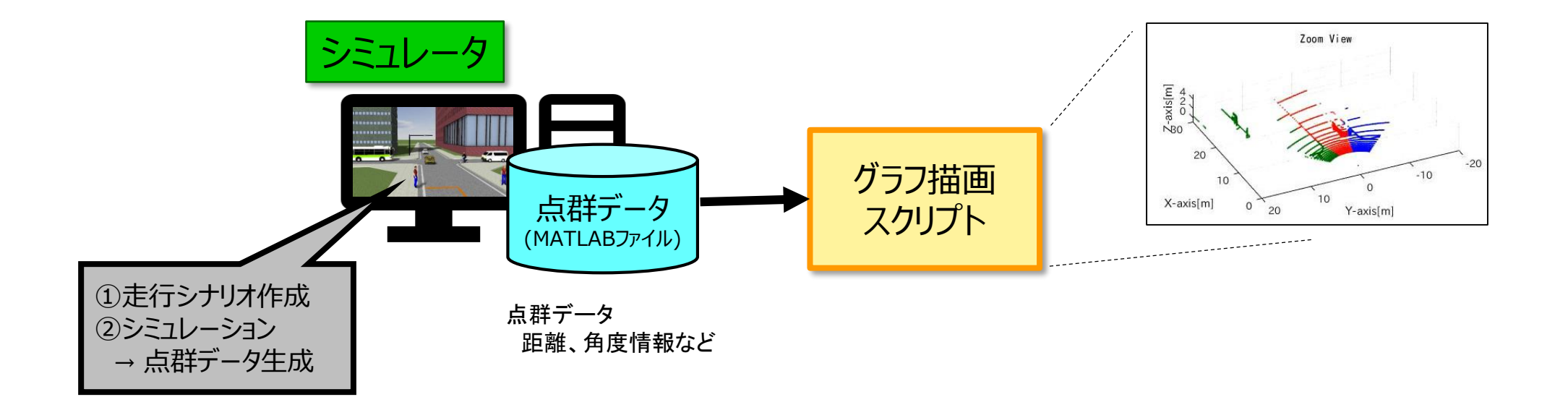

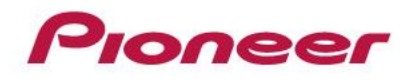

シミュレーション可視化

• 例1)複数LiDARの設置 – 視野角の違いによる影響を把握

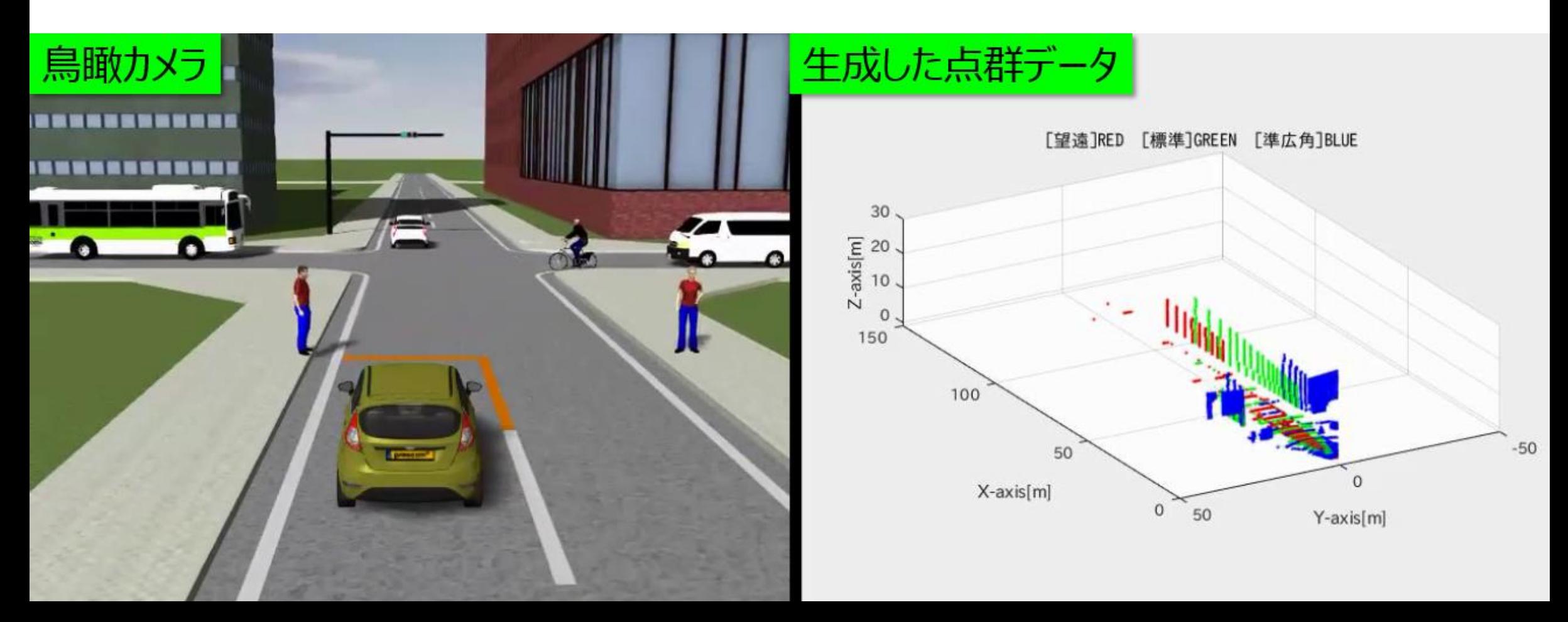

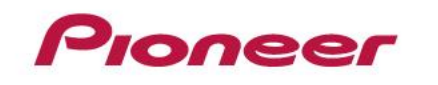

シミュレーション可視化

- 例1)複数LiDARの設置
	- 点群とカメラによるセンシング範囲の確認(シミュレータならではの一例)

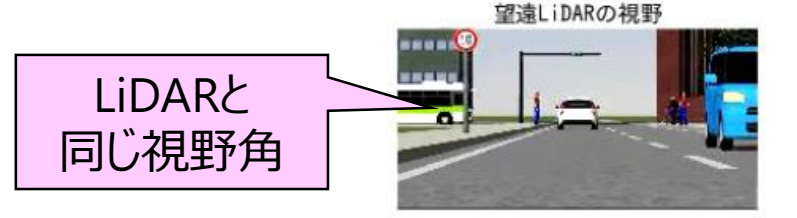

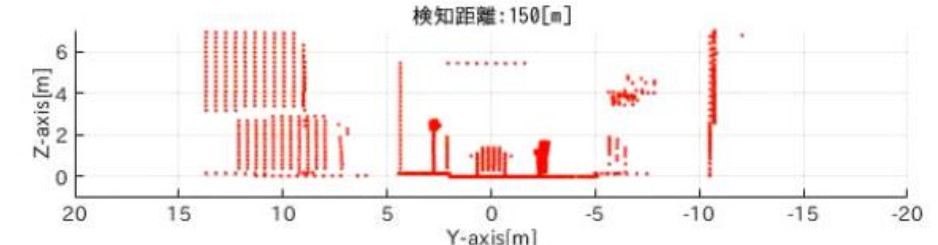

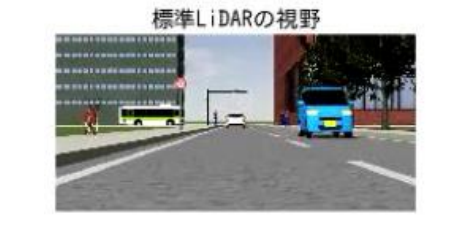

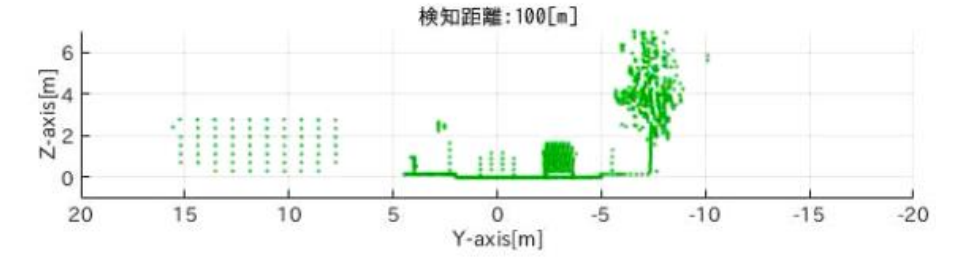

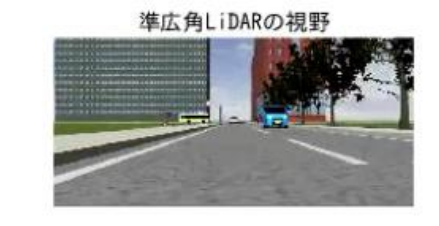

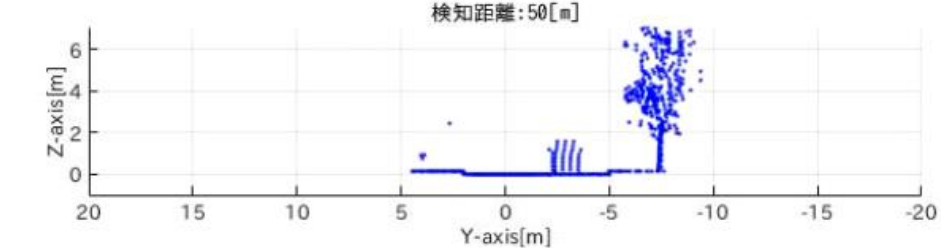

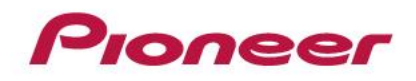

シミュレーション可視化

- 例2)距離特性
	- 対象物までの距離と点群密度の把握

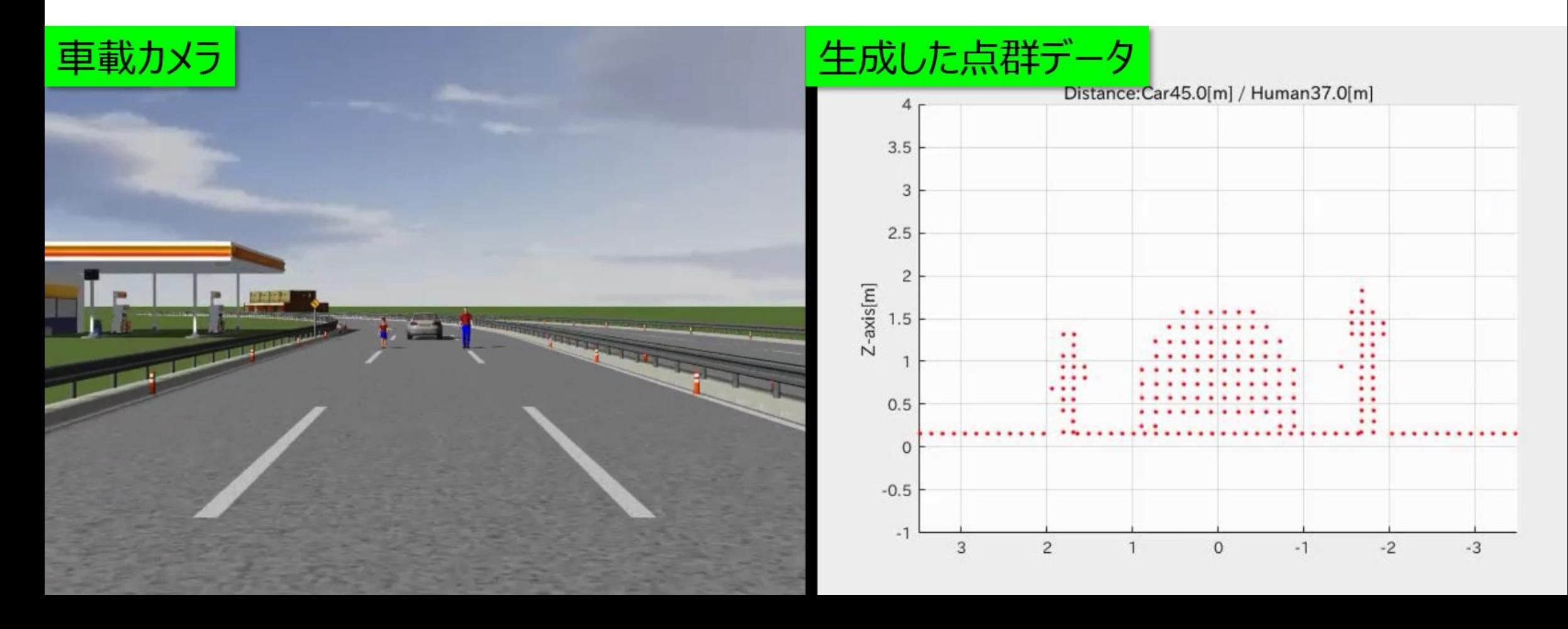

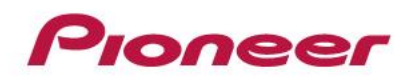

シミュレーション可視化

- 例2)距離特性
	- 定量評価
		- オブジェクト毎の 照射ビーム点数をカウント

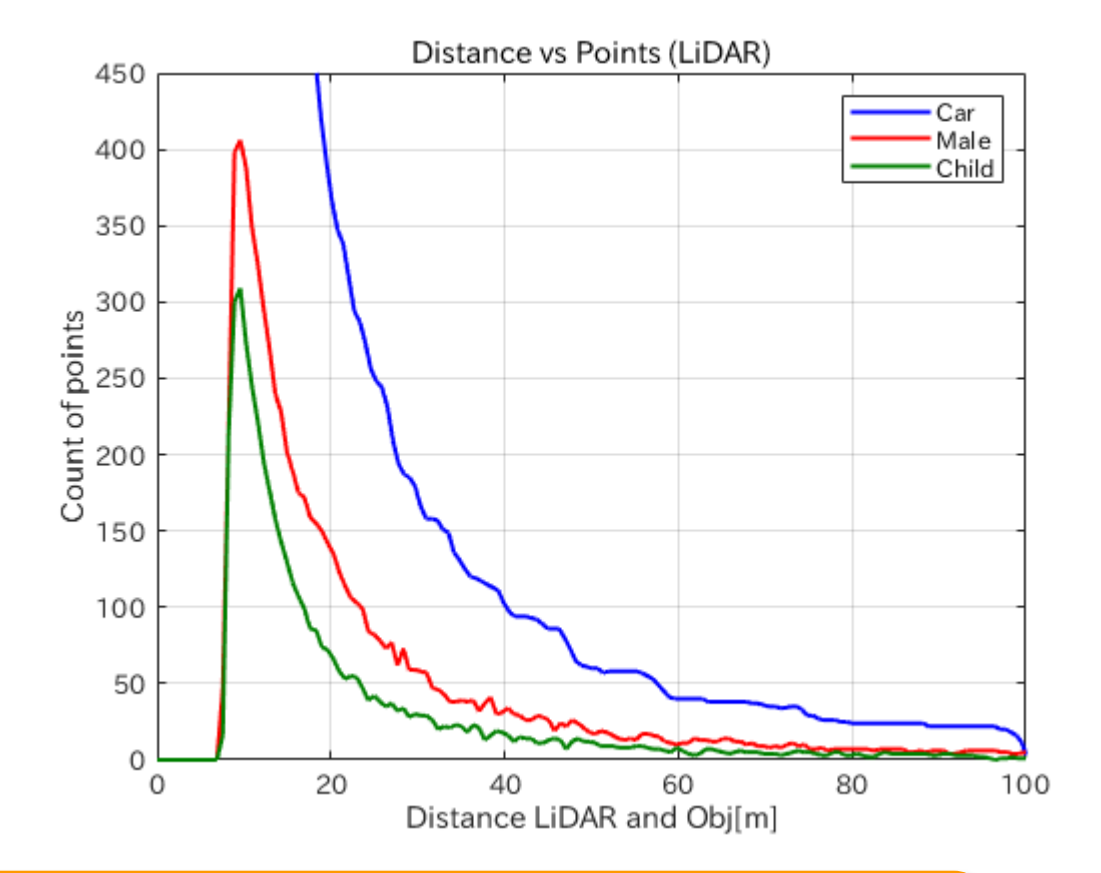

MATLABの点群描画関数を利用して、様々なグラフ表示 → 実機試作前に、LiDAR仕様検討が可能

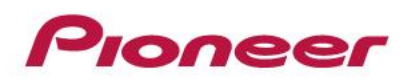

- はじめに
	- 会社紹介、 自動運転事業への取組み
	- LiDARについて
- シミュレータ事例
	- シミュレータ概要
	- LiDAR走査のモデル化
	- シミュレーション可視化
	- アルゴリズム開発環境への対応
	- 点群データセット生成(機械学習の取組み)
	- LiDARシミュレータの使い分け
- まとめ

# アルゴリズム開発環境への対応

- 背景
	- 実時間処理を想定した自動運転プラットフォームで、環境認識 (物体検知)などのアルゴリズムを開発中
- 課題
	- シミュレータ生成した点群データ(MATLABファイル)を、そのまま自 動運転プラットフォームで使用するのは困難

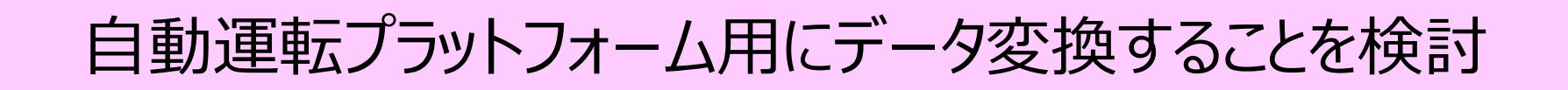

# Proneer アルゴリズム開発環境への対応

- 処理フロー
	- 生成された点群データを、MATLAB関数で変換 (Robotics System Toolbox™ / rospublisherなど)

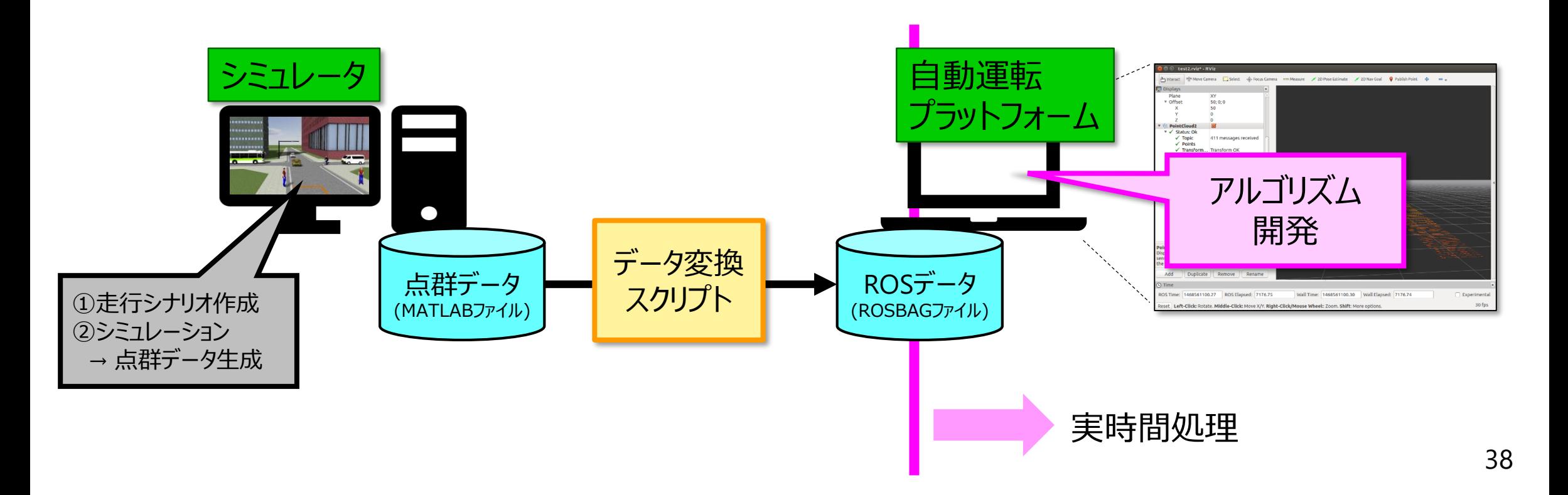

# Proneer アルゴリズム開発環境への対応

- 例) 地面検出
	- リアルタイムに色付け
		- 障害物:赤色
		- 地面:青色

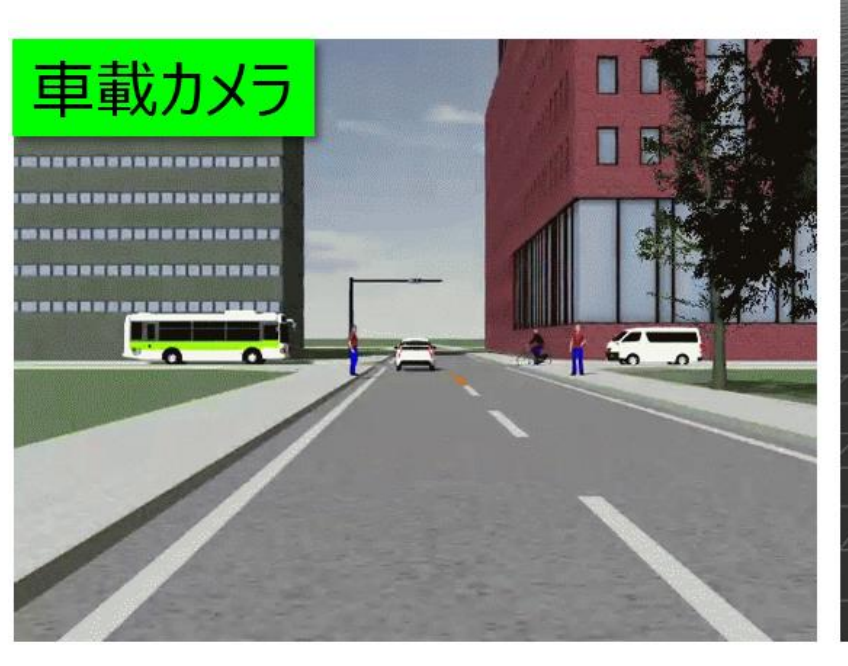

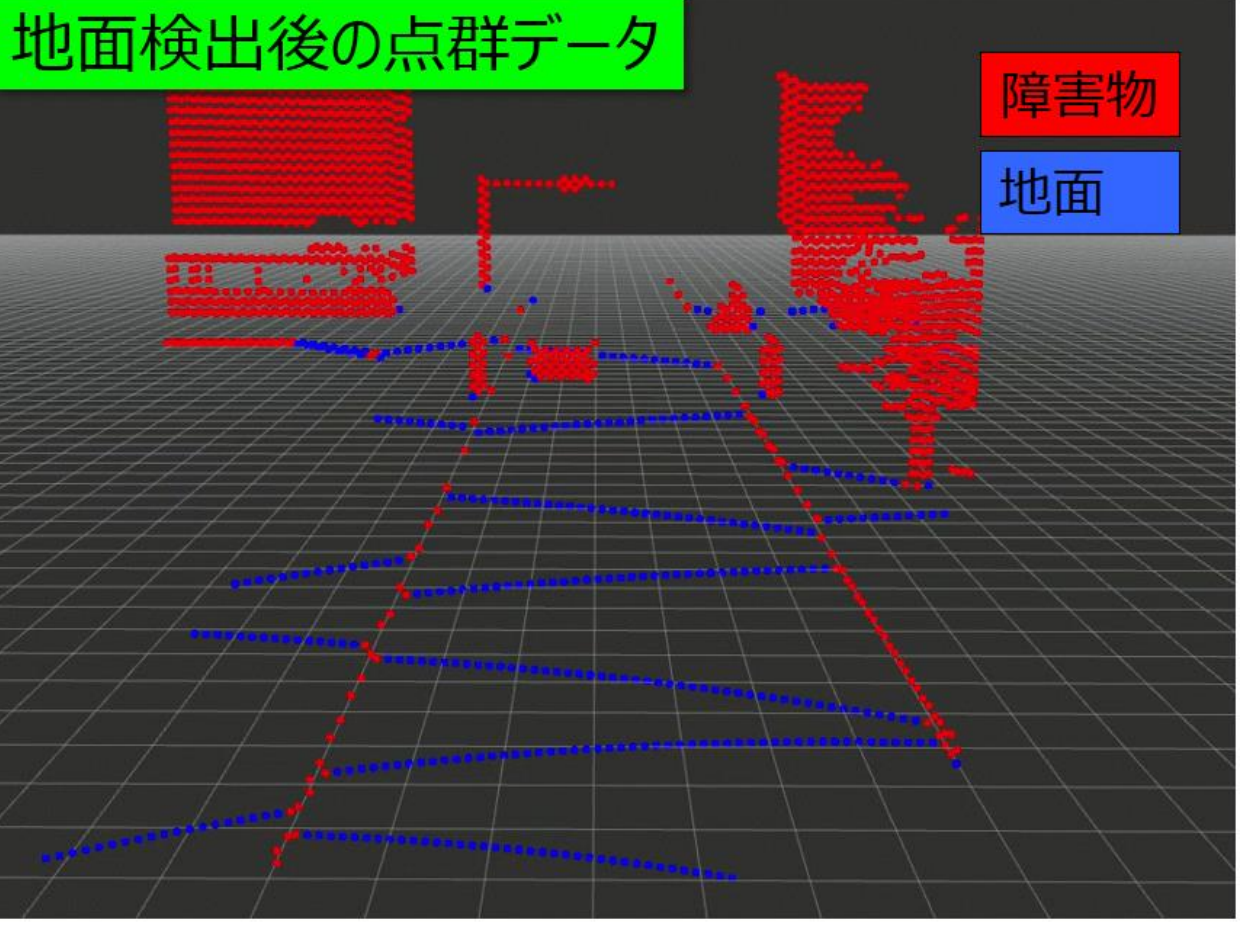

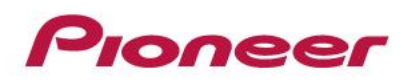

- はじめに
	- 会社紹介、 自動運転事業への取組み
	- LiDARについて
- シミュレータ事例
	- シミュレータ概要
	- LiDAR走査のモデル化
	- シミュレーション可視化
	- アルゴリズム開発環境への対応
	- 点群データセット生成(機械学習の取組み)
	- LiDARシミュレータの使い分け
- まとめ

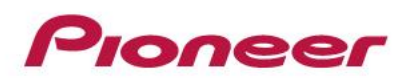

点群データセット生成

- 背景
	- 弊社LiDARは解像度が高いため、 点群データを使った機械学習ベースの物体認識アルゴリズムを検討
	- 機械学習には、各種条件(識別ラベル、データ数など)を満たした 学習データが必要
- 課題
	- 実測で大量の学習データを準備するのは、工数が大きい
	- 上記条件を満たした学習用点群データセットが見当たらない

シミュレータを活用して、大量の点群データを生成することを検討

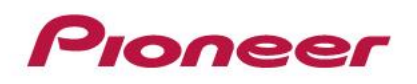

点群データセット生成

- 処理フロー
	- 3次元CGモデル(車両など)の準備
	- 対象物体をフレーム毎に移動・回転させながら、点群データを生成
	- 対象物体の属性情報(距離・方向等)を付加

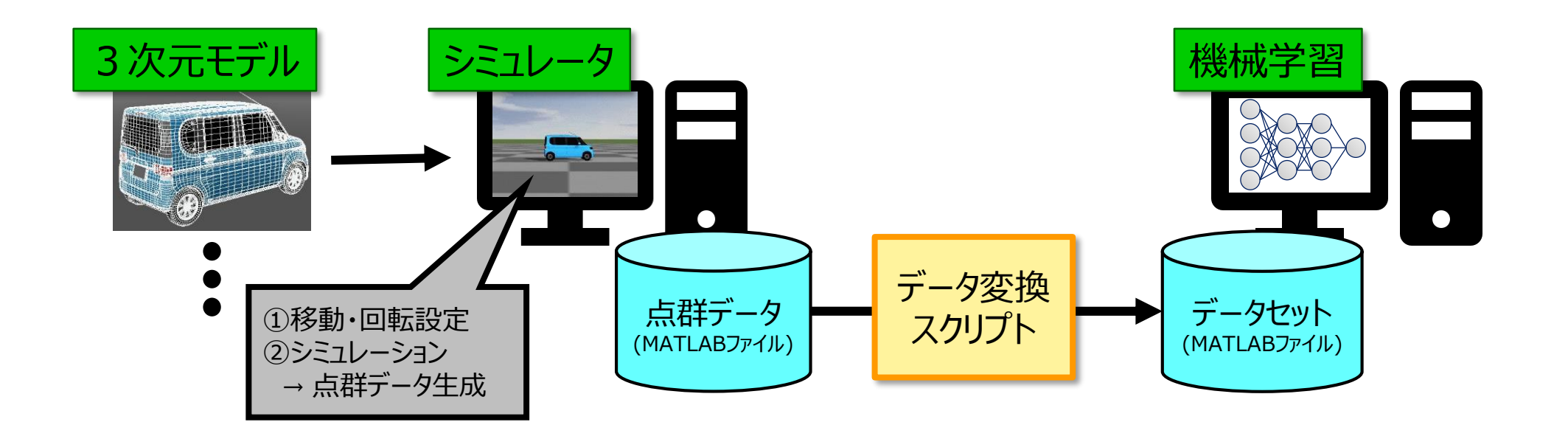

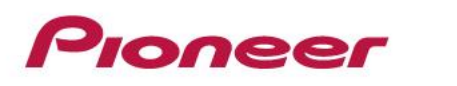

点群データセット生成

- Simulink設計
	- 対象物体の制御ブロック

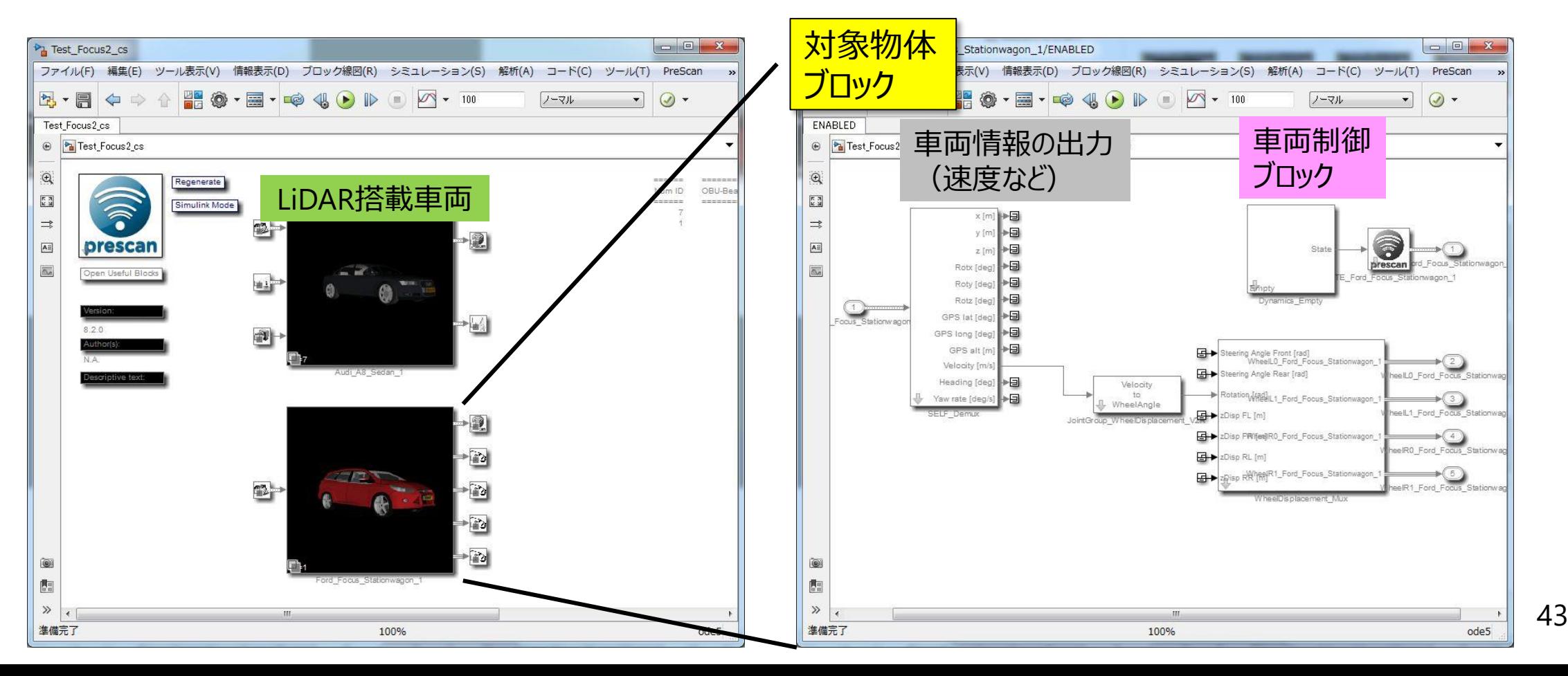

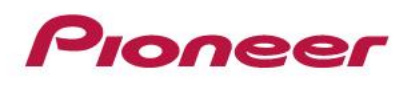

点群データセット生成

- Simulink
	- 対象物体の距離・方向の算出

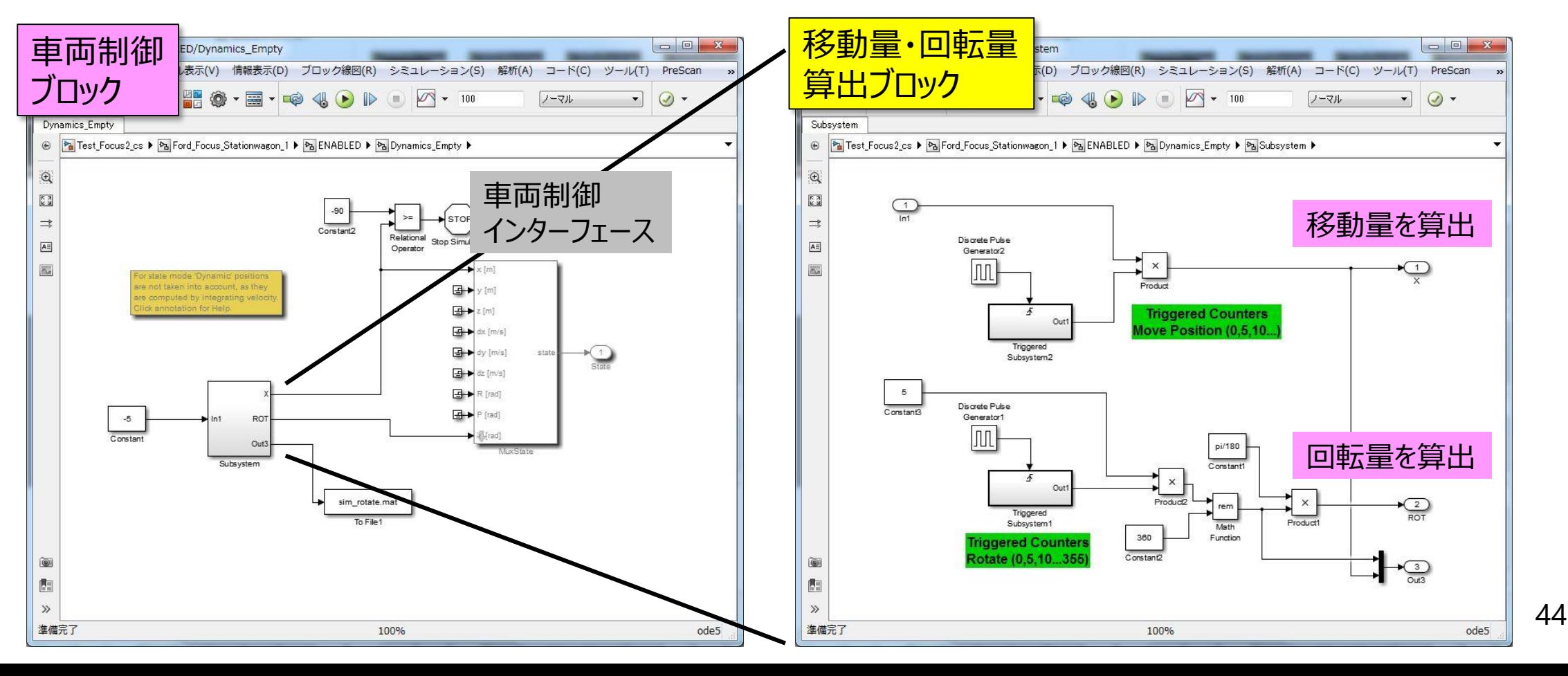

Pioneer 点群データセット生成

• データ生成時のイメージ

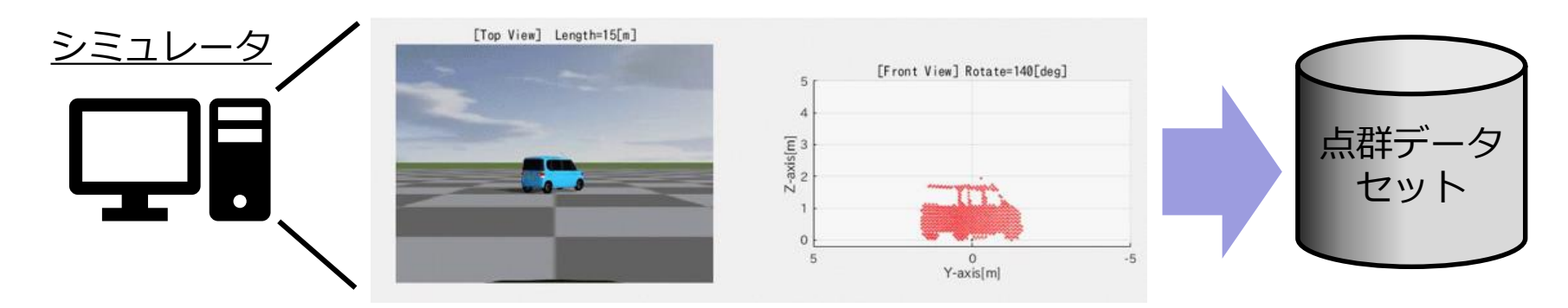

- 分類オブジェクト
	- **10クラス**

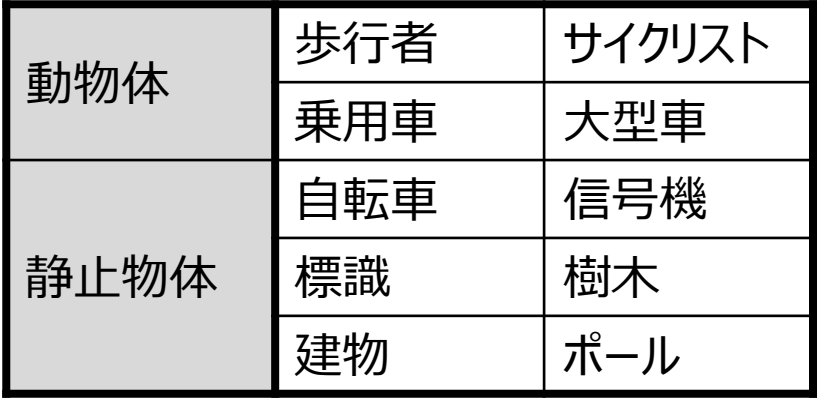

※各クラス1万以上の データを生成

※1万データの生成時間 = 約43時間 (連続シミュレーションさせた場合)

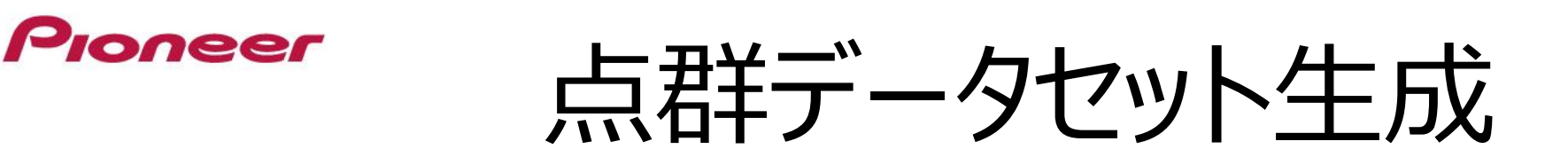

- 例)学習器による物体識別
	- 識別結果を色付け
		- 10クラス分類

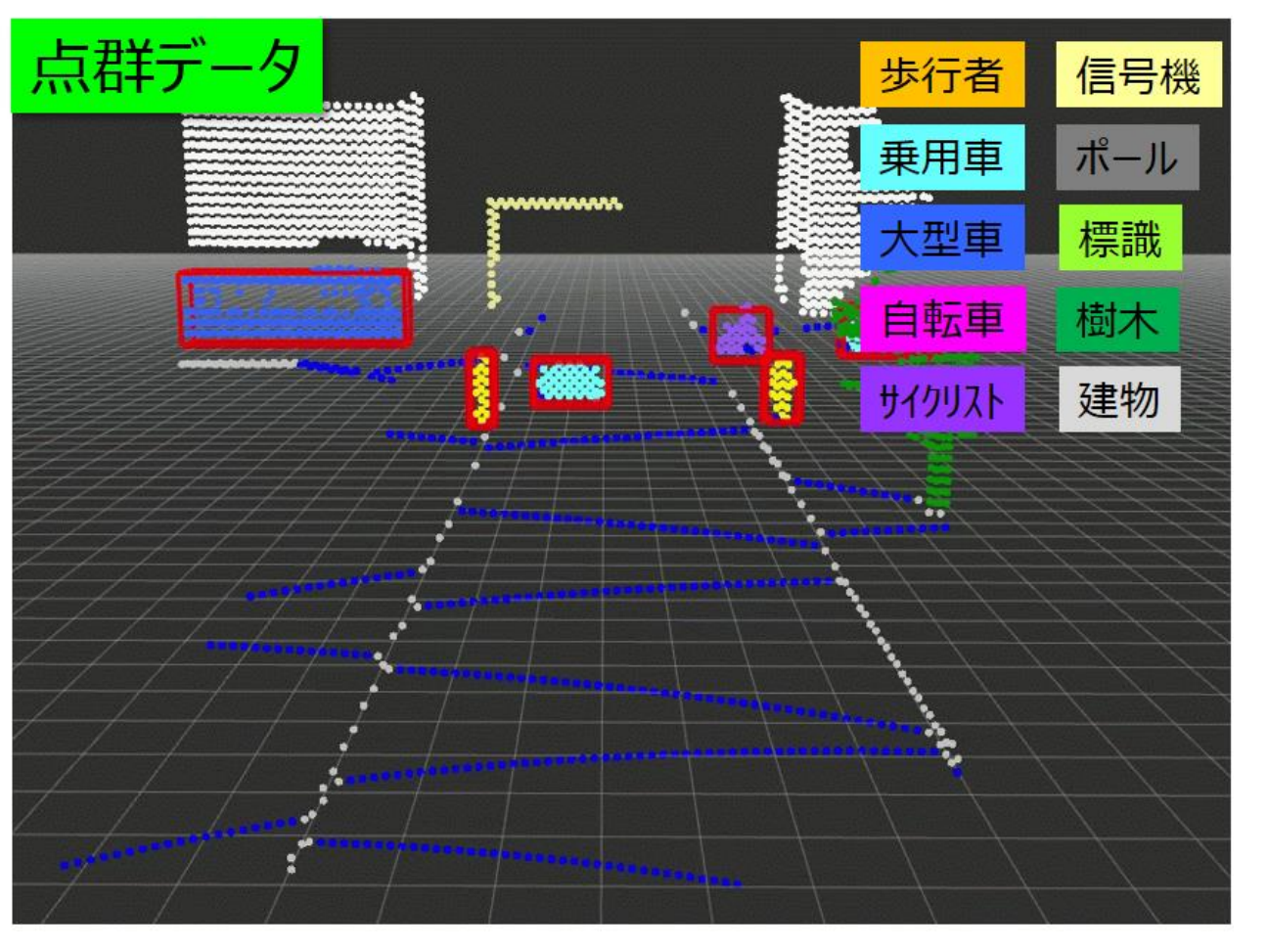

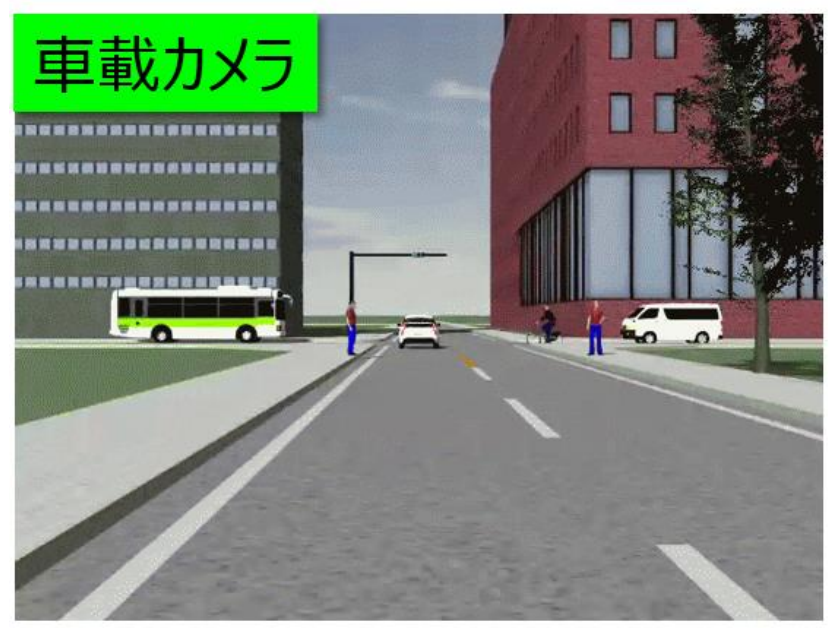

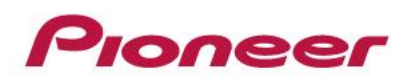

- はじめに
	- 会社紹介、 自動運転事業への取組み
	- LiDARについて
- シミュレータ事例
	- シミュレータ概要
	- LiDAR走査のモデル化
	- シミュレーション可視化
	- アルゴリズム開発環境への対応
	- 点群データセット生成(機械学習の取組み)
	- LiDARシミュレータの使い分け
- まとめ

#### Proneer LiDARシミュレータの使い分け

- 背景
	- LiDAR仕様(視野範囲や解像度など)の事前検討では、 点群データの見え方などが重要
	- この場合、シナリオ作成からデータ出力まで、スピーディーにシミュレー ションが可能な、「PreScan」が有用

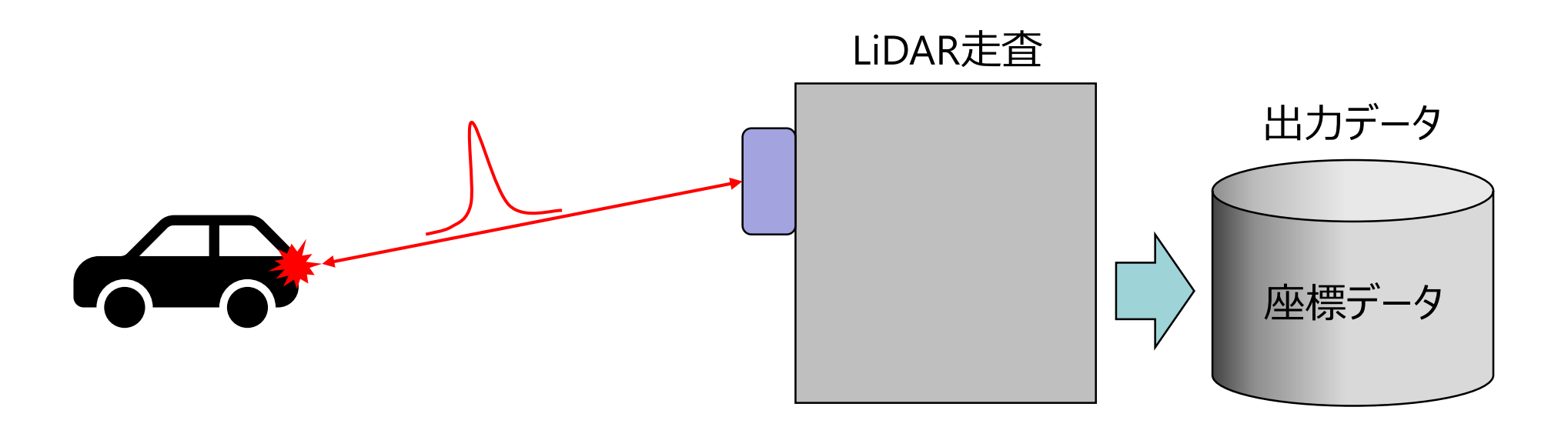

Pioneer LiDARシミュレータの使い分け

- 課題
	- 機械学習では、理想的なデータの他に、実測データでの学習も検討
	- 実測で大量の学習データを準備するのは、工数が大きい

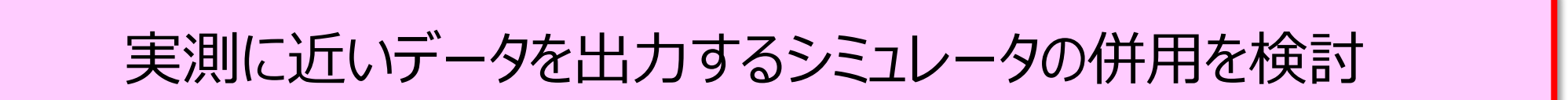

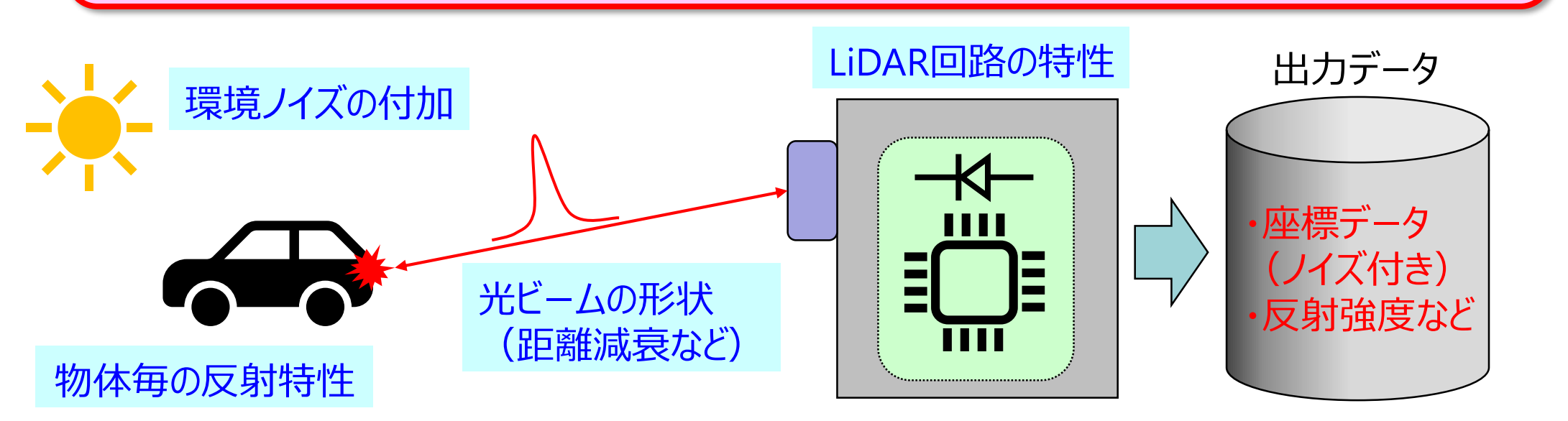

Pioneer LiDARシミュレータの使い分け

• シミュレーション例)理想状態の点群データ

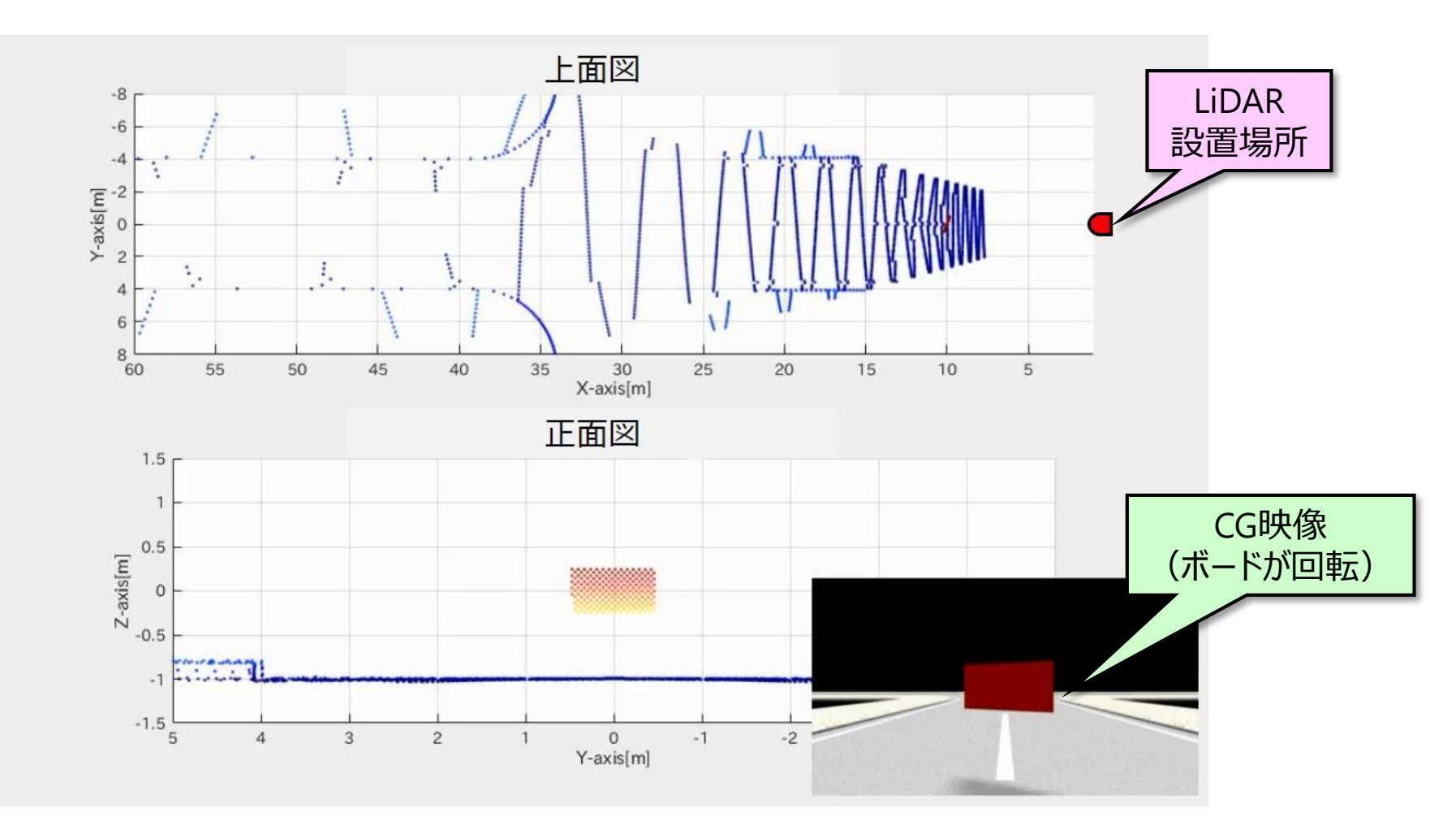

Proneer LiDARシミュレータの使い分け

• シミュレーション例)実環境に近い点群データ

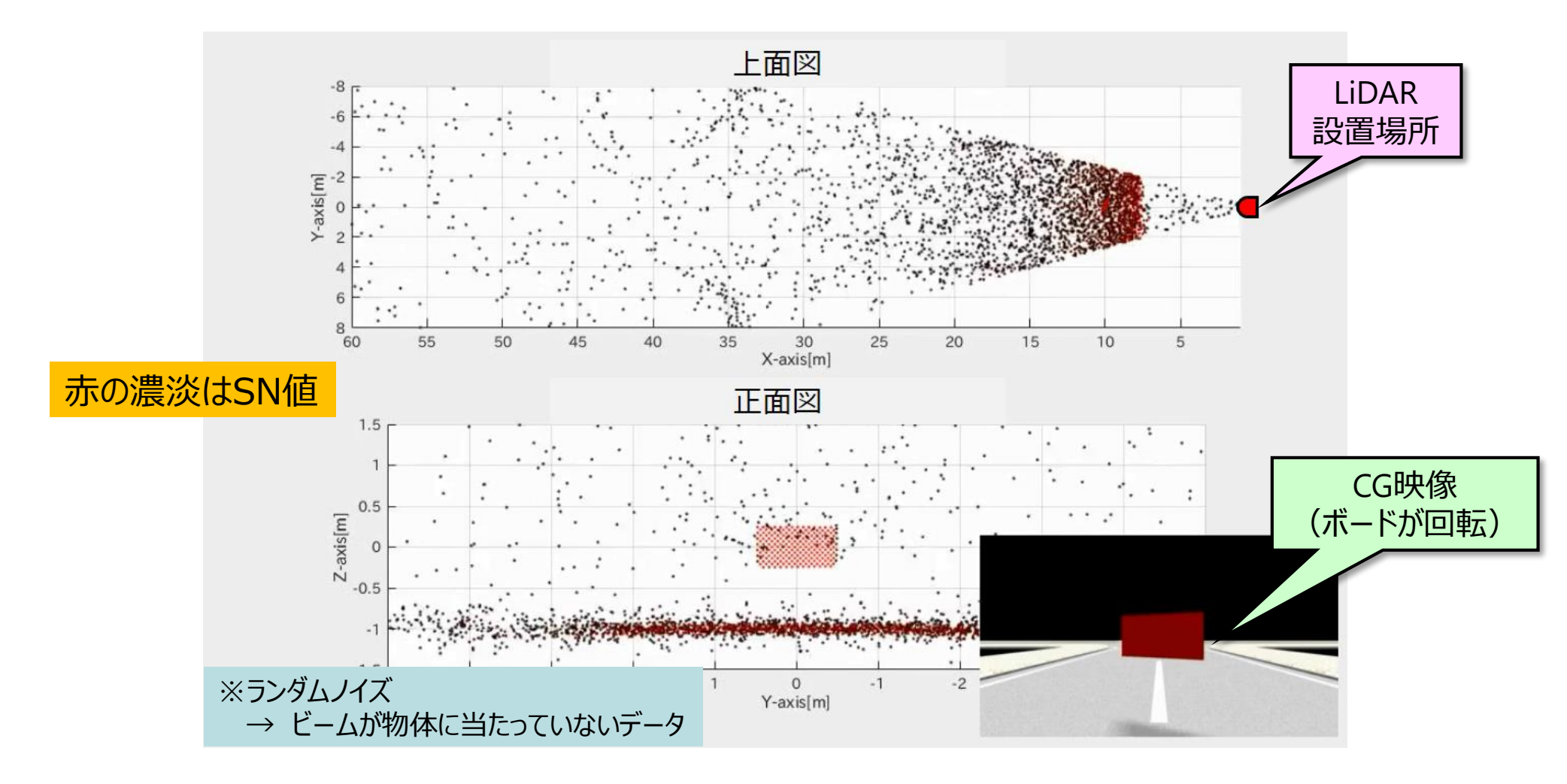

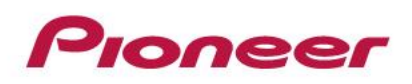

- はじめに
	- 会社紹介、 自動運転事業への取組み
	- LiDARについて
- シミュレータ事例
	- シミュレータ概要
	- LiDAR走査のモデル化
	- シミュレーション可視化
	- アルゴリズム開発環境への対応
	- 点群データセット生成(機械学習の取組み)
	- LiDARシミュレータの使い分け
- まとめ

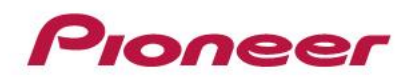

まとめ

- LiDARシミュレータ事例について紹介
	- LiDAR走査のモデル化
	- シミュレーション可視化
	- アルゴリズム開発環境への対応
	- 点群データセット生成(機械学習の取組み)
	- LiDARシミュレータの使い分け
- LiDARシミュレータを活用することにより、 LiDAR仕様の検討やアルゴリズム開発が加速
	- MATLAB/Simulinkとの連携により、シームレスにデータ可視化や分 析が可能となり、開発効率が向上

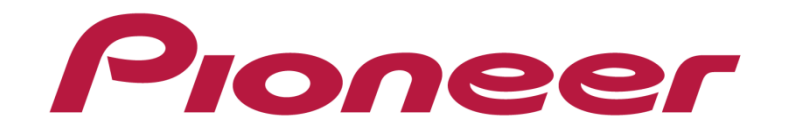